# **O'ZBEKISTON RESPUBLIKASI DAVLAT SOLIQ QO'MITASI**

**"E-Aktiv" (E-Ombor) avtomatlashtirilgan axborot tizimidan amalda foydalanish yuzasidan**

**Q O' L L A N M A**

**Toshkent – 2022 yil**

## Mundarija

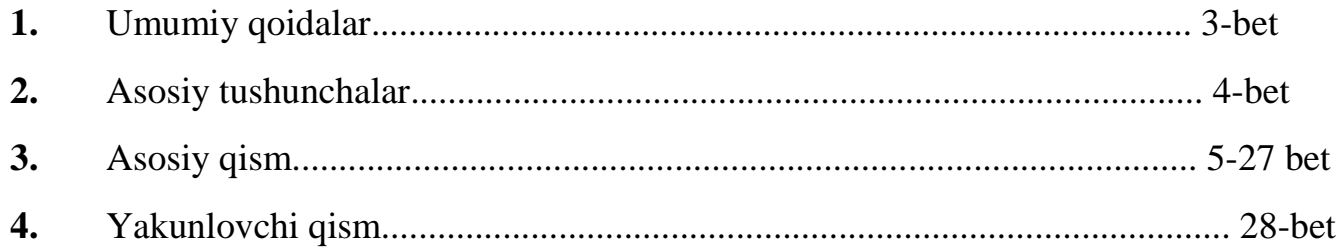

#### **Umumiy qoidalar**

Bugungi kunda, yashirin iqtisodiyotni qisqartirish yuzasidan bir qancha davlat dasturlari ishlab chiqildi hamda ishlab chiqilmoqda.

Jumladan, O'zbekiston Respublikasi Prezidentining 2021-yil 2-iyuldagi "Davlat xaridlari shaffofligini ta'minlash va samaradorligini oshirishga doir qo'shimcha chora-tadbirlar to'g'risida"gi PQ-5171-sonli qarori qabul qilindi.

Vazirlar Mahkamasining 2021-yil 22-sentabrdagi 595-son qarori bilan 2022-yil 1-yanvardan QQS to'lovcxilar va ustav jamg'armasida davlat ulushi 50 foizdan ko'p bo'lgan yuridik shaxslar uchun:

- Asosiy vositalar, nomoddiy aktivlar va tovar-moddiy resurslarni hisobga olish hamda o'z ustav fondini shakllantirish va kamaytirish bilan bog'liq barcha operatsiyalarni davlat soliq organlarining "E-Aktiv" avtomatlashtirilgan axborot tizimida aks ettirish;

- Xo'jalik faoliyati davomida tovar-moddiy zaxiralar saqlash muddati tugagach yo'q qilinganda va hisobdan chiqarilganda 3 ish kunidan kechiktirmasdan "E-Ektiv" AATda aks ettirish majburiy etib belgilandi.

Shunga ko'ra, Davlat soliq qo'mitasi tomonidan Asosiy vositalar, nomoddiy aktivlar va tovar-moddiy resurslarni hisobga olish hamda o'z ustav fondini shakllantirish va kamaytirish bilan bog'liq barcha operatsiyalarni hisobini yurituvchi **"E-Aktiv" (E-Ombor) Avtomatlashtirilgan axborot tizimi** ishlab chiqildi.

#### Asosiy tushunchalar

## **"E-aktiv" AAT – tovar-moddiy resurslar harakatini masofadan hisobga olishning yangi tizimi.**

**Tovarlar kirimi -** Asosiy vositalar, nomoddiy aktivlar va tovar-moddiy resurslarni kirim qilish hamda ustav fondini shakllantirish va kamaytirish bilan bog'liq barcha operatsiyalar kiritiladi.

E**HF -** Elektron hisobvaraq-faktura orqali kirim qilingan tovar yoki mahsulotlar.

**Bojxona -** Bojxona yuk deklaratsiyalari orqali kirim qilingan tovar yoki mahsulotlar.

**Mening omborlarim -** ushbu xizmat orqali xo'jalik yurituvchi subyektlari mahsulotlar saqlanayotgan omborlar reestrini shakllantiradi.

**Mening tovarlarim -** kirim qilingan barcha tovarlar, nomoddiy aktivlar va tovar-moddiy resurslar hamda shakllantirilgan ustav fondi hisobi yuritiladi.

**Asosiy vositalar -** asosiy vositalar ro'yxati shakllanadi, hisobi yuritiladi va tahrirlanadi.

**Ustav kapital -** ustav kapitallar ro'yxati shakllanadi va hisobi yuritiladi.

**Bojxona omborlari –** mavjud bojxona omborlari hisobi yuritiladi.

**Tovarlar chiqimi -** Omborda mavjud bo'lga tovar yoki mahsulotlarni chiqimi hisobi yuritiladi.

## **Asosiy qism**

**"E-aktiv" (E-ombor) avtomatlashtirilgan axborot tizimi** Vazirlar Mahkamasining 2021 yil 22 sentyabrdagi 595-son qaroriga asosan yuridik shaxslar uchun asosiy vositalar, nomoddiy aktivlar va tovar-moddiy resurslarni hisobga olish, o'z ustav fondini shakllantirish va kamaytirish bilan bog'liq barcha operatsiyalarni aks ettirish maqsadida ishlab chiqildi.

Axborot tizimi asosiy vositalar, nomoddiy aktivlar va tovar-moddiy resurslarni hisobini yuritish, tahlil qilish, tovar-moddiy resurslar harakatini masofadan hisobga olish, har bir ombor kesimida kirim qilingan hamda chiqim qilingan tovarlar, qoldiq tovarlar ro'yxatini shakillantirish imkonini beradi.

Axborot tizimida mening omborlarim, asosiy vositalar, tovarlar kirimi, bojxona, EHF, ustav kapital, bojxona omborlari, mening tovarlarim hamda tovarlar chiqimi kabi xizmatlar aks ettirilgan.

"E-Aktiv" (E-Ombor) AATda Asosiy vositalar, nomoddiy aktivlar va tovar-moddiy resurslarni hisobga olish hamda o'z ustav fondini shakllantirish va kamaytirish bilan bog'liq barcha operatsiyalarni quyidagi asosiy ketma-ketlikda kiritilishi amalga oshiriladi.

Dasturga kirish uchun **my3.soliq.uz** sayti orqali elektron raqamli imzodan foydalangan holda yuridik shaxslar uchun xizmatlar bo'limidan **"E-Aktiv" (E-ombor)** sahifasiga kirish lozim.

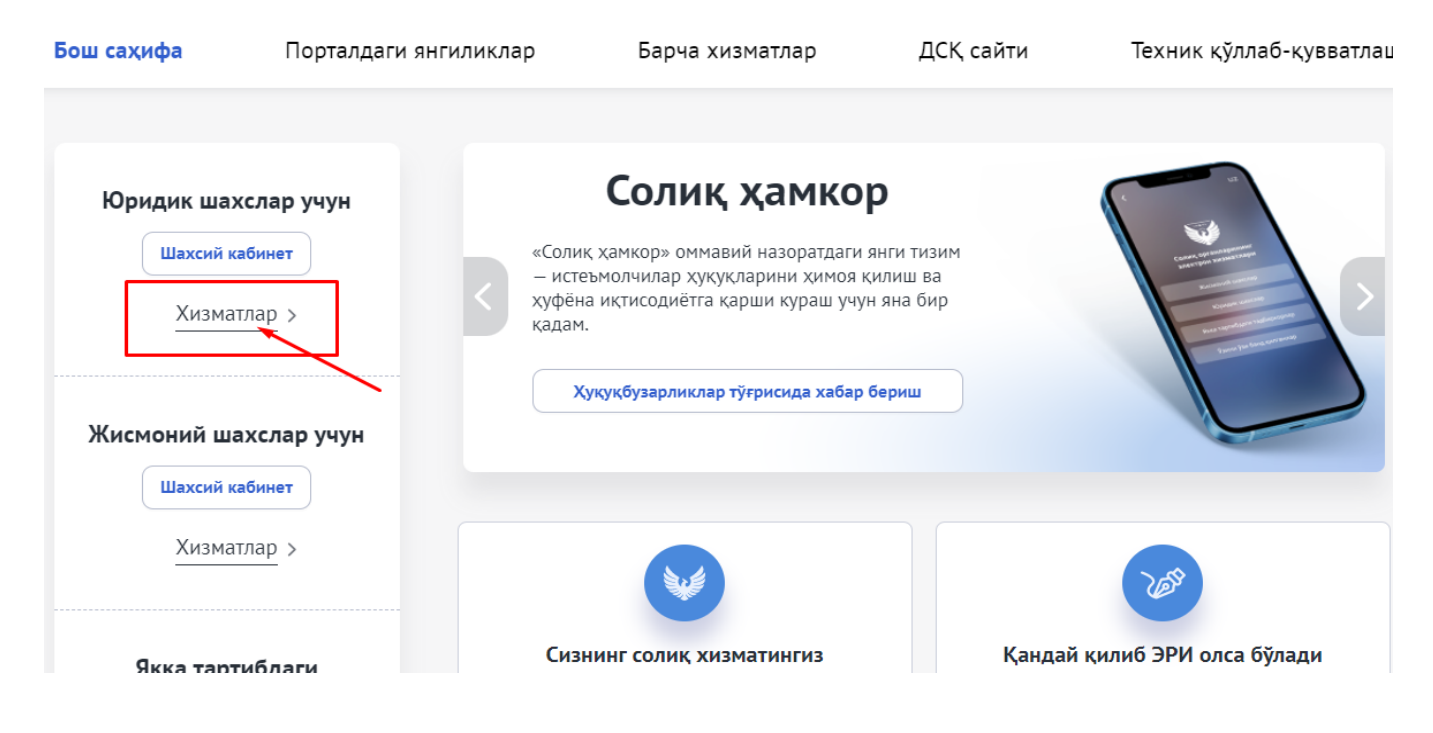

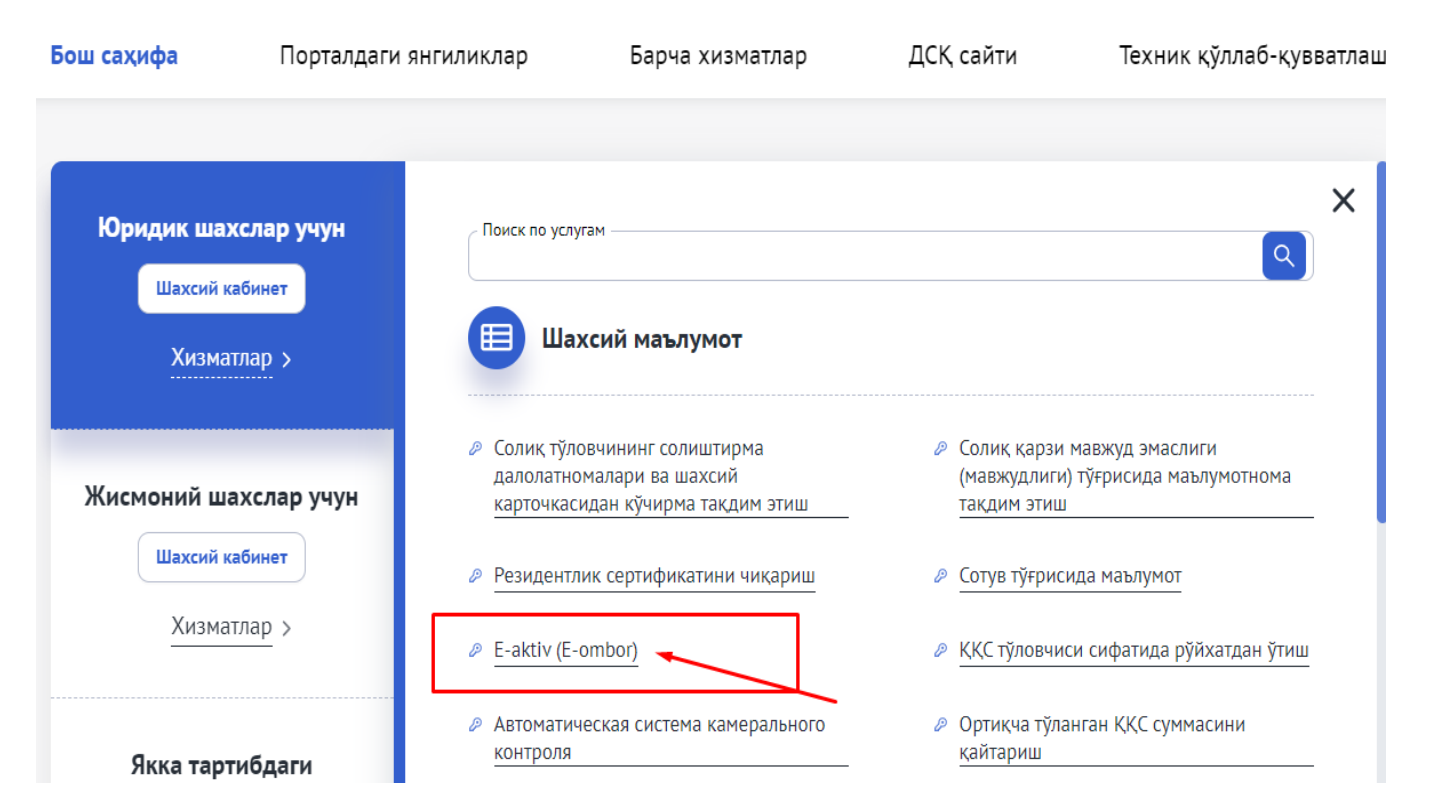

Axborot tizimi ishlash tartibi qo'yidagicha:

**1 -** tovar moddiy zahiralarini saqlash uchun **ombor yaratish** hamda mavjud **omborlar reestrini** shakllantirish;

**2 -** asosiy vositalar, nomoddiy aktivlar va tovar-moddiy resurslarni **kirim qilish** (ustav fondini shakillantirish);

Bunda, kirim qilinayotgan tovarlar Asosiy vosita yoki ustav kapital ekanligi tanlanadi.

Tovar moddiy zaxiralari **3 xil** usulda kirim qilinadi,

- **Tovarlarni kirimi** (ushbu hizmat orqali tovar yoki mahsulotlarni hozirda 7 usul kirim qilish mumkin);

- **EHF** (Elektron hisobvaraq-faktura orqali kirim qilingan tovar yoki mahsulotlar);

- **Bojxona** (bojxona yuk deklarasiyalari orqali kirim qilingan tovar yoki mahsulotlar).

**3 - Tovarlar chiqimi** (omborda mavjud bo'lgan tovar yoki mahsulotlarni chiqim qilish).

Tovar moddiy zaxiralari **2 xil** usulda chiqim qilinadi,

**- EHF** (Elektron hisobvaraq-faktura orqali);

**- Chiqim qilish** (tovarlar ishlab chiqarishga berilganda, ombordan omborga chiqarilganda, hisobdan chiqarilganda, asosiy vosita barpo etish uchun berilganda hamda asosiy vosita tugatilganda hisobdan chiqarish qo'lda amalga oshiriladi).

Tizimdan foydalanish uchun quyidagi ketma-ketlikdagi amallar bajarish tavsiya etiladi.

**1. Mening omborlarim -** Mazkur sahifa orqali yangi **ombor qo'sxiladi** hamda mavjud omborlar ro'yxati va hisobi yuritiladi.

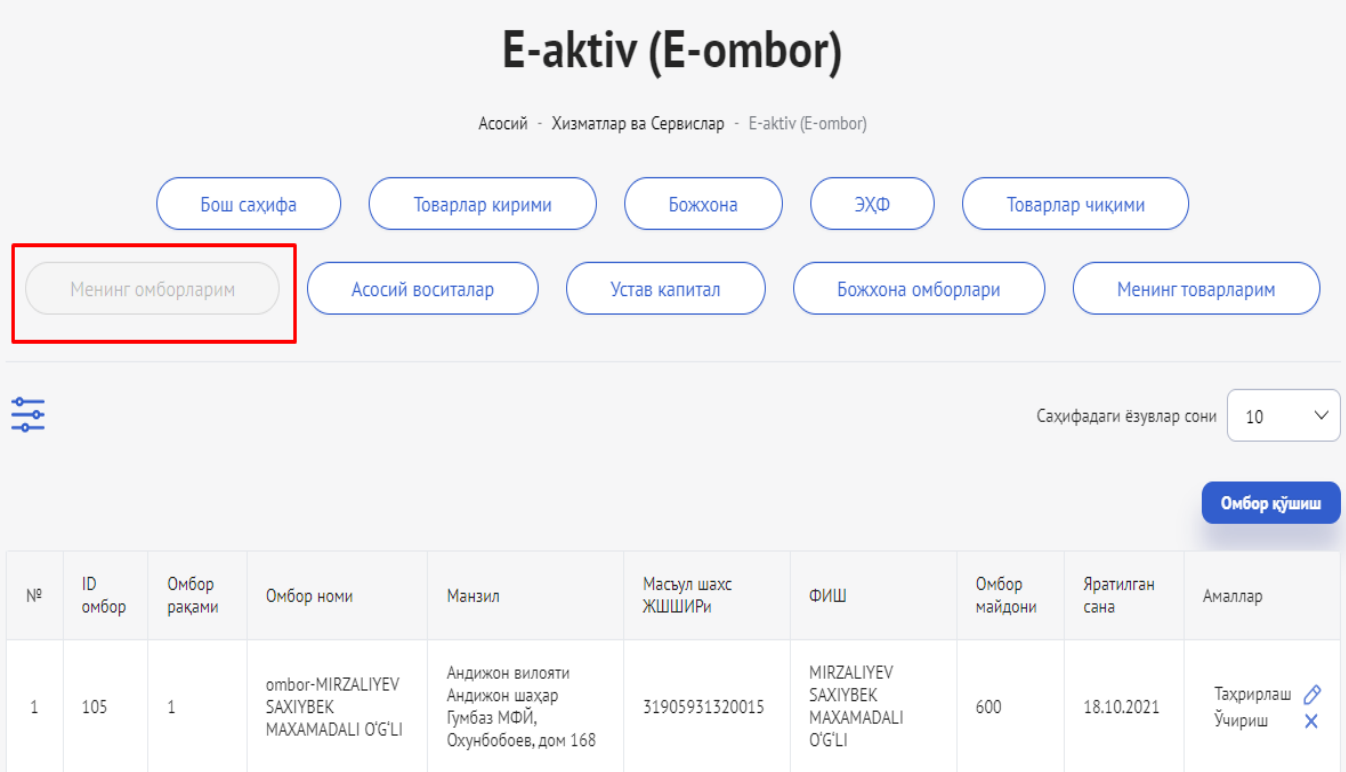

**1.1. Ombor qo'shish** – tartibi quyidagi ketma-ketlikda amalga oshiriladi.

Омбор қўшиш

- **Ombor qo'shish** xizmati tanlanadi.
- Obyekt kodi kiritiladi.
- Omborga mas'ul shaxsning JShShIRi kiritiladi.
- **Saqlash** xizmati orqali ma'lumotlar saqlanadi.

Ombor raqami va ombor nomi ixtiyoriy o'zingiz uchun qulay bo'lgan raqam hamda nom bilan saqlashingiz mumin. (*Misol uchun: Ombor raqami – 1; ombor nomiga – 1-raqamli ombor.*)

Obyekt kodi kiritilgach, omborning qaysi viloyatda joylashganligi, joylashgan tumani, manzili, mulk huquqi, obyekt turi hamja obyekt maydoni avtomat ravishda shakillantiriladi. **4-расм.**

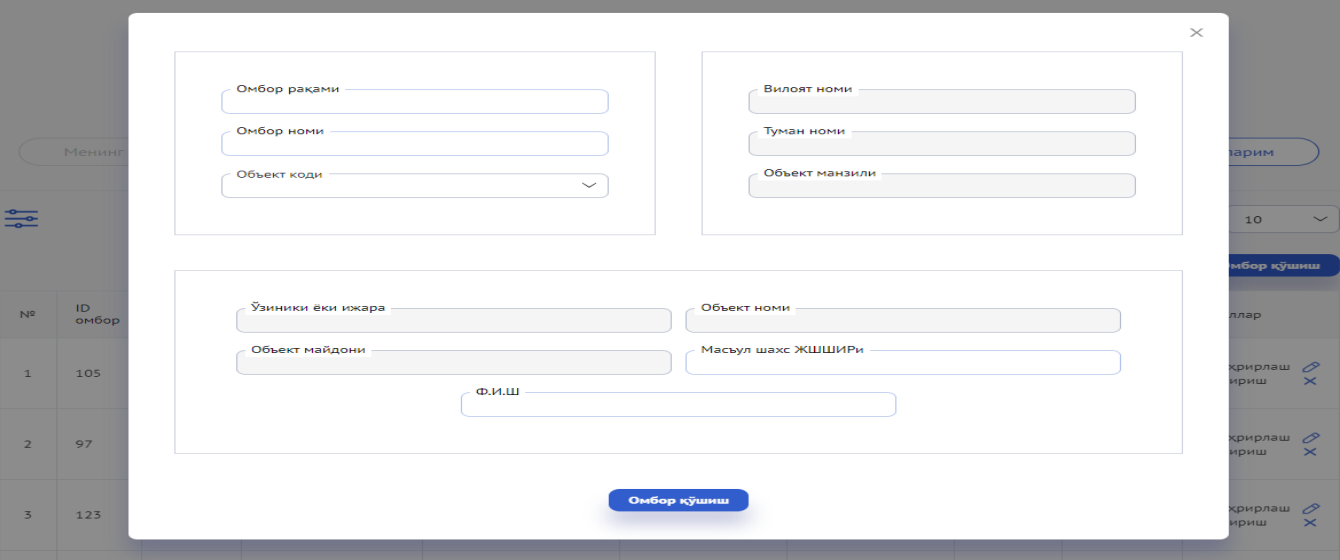

Korxonada tegishli obyekt mavjud bo'lmasa, faoliyatini ijara asosida amalga oshirib kelayotgan bo'lsangiz, mazkur ijara shartnomasini Davlat soliq qo'mitasining **e-ijara.soliq.uz** elektron sayti orqali ro'yxatdan o'tkazganingizdan so'ng mazkur obyekt ma'lumotlari tizimda shakillanadi.

Agar mazkur ikki holatda ham obyekt kodi chiqmagan taqdirda hududiy tuman shahar kadastr bo'limlariga murojaat qilish tavsiya e'tiladi.

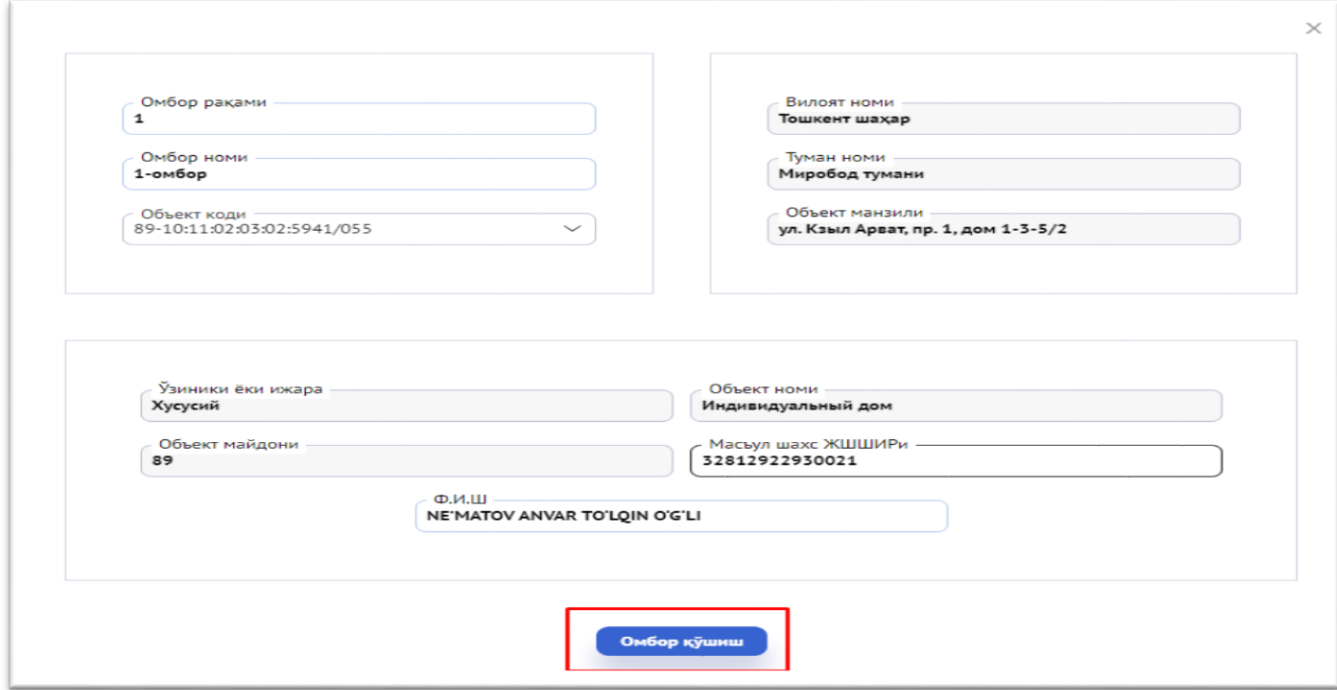

Yuqoridagi ma'lumotlar to'ldirib bo'lingach mazkur yaratilgan ombor uchun ma'sul bo'lgan shaxsning JShShIR (PNFIL) raqami kiritiladi va mas'ul shaxs F.I.Sh shakillanadi hamda **"Ombor qo'shish"** tugmasi orqali tizimda yangi ombor qo'sxiladi.

Shuningdek, mazkur xizmat orqali bir nechta tegishli omborlar yaratish imkoni mavjud.

Tegishli omborlar yaratilgandan so'ng, ushbu omborlarga mahsulot, tovarlarni belgilangan tartibda kirim qilish mumkin bo'ladi.

**2. Tovarlar kirimi -** tovarlar 3 xil usulda (*EHF va Bojxona orqali avtomat hamda Tovarlar kirimi orqali qo'lda*) omborga kirim qilinadi.

- **-** Tovarlar kirimi
- EHF

Товарлар кирими

- Bojxona.

**2.1. Tovarlar kirimi,** qoldiq tovarlar hamda o'zi ishlab chiqargan tovarlar quyidagi ketma-ketlikda kirim qilinadi.

- 1. Kirim manbasi tanlanadi.
- 2. Hujjat turi va sanasi kiritiladi.
- 3. Kirim usuli tanlanadi (Xarid yoki bepul)
- 4. Tovarning MXIK kodi kiritiladi.
- 5. Tovarning o'lchov birligi, miqdori, narxi kiritiladi.
- 6. Mahsulot kirim qilinadigan ombor tanlanadi.
- 7. Qo'shimcha qator qo'sxiladi (ixtiyoriy).
- 8. Saqlash tugmasi bosiladi.

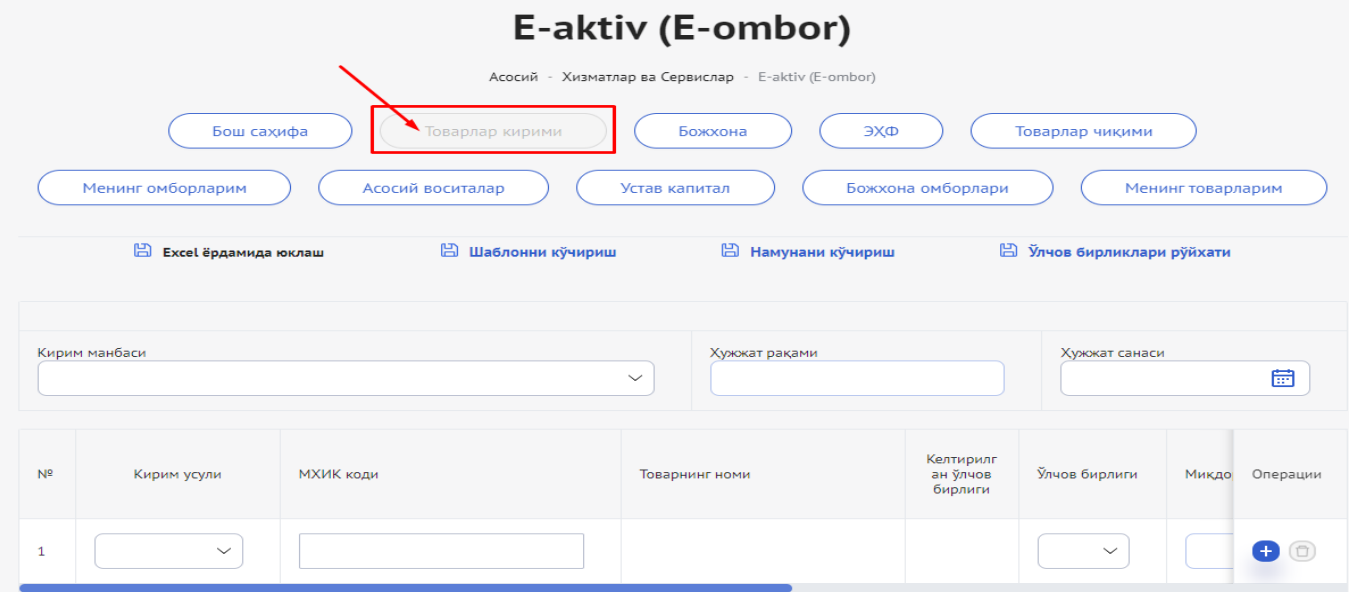

Tovarlar ushbu xizmat orqali tovar yoki mahsulotlarni **8 xil** kirim manbasi orqali kirim qilish mumkin.

- Tayyor mahsulotlarning omborga kirimi,
- Dastlabki qoldiq tovarlar,
- Tekinga olingan tovarlar kirimi,
- Inventarizatsiya natijasida ortiqcha aniqlangan tovarlar kirimi,
- Barpo etilgan asosiy vositalar kirimi,
- Jismoniy shaxslardan kirim,
- Korporativ karta orqali olingan tovaralarni kirim qilish,
- Ishlab chiqarishdan kirim.

Tovarlar kirimi sahifasiga kirilgach tovarlarning kirim manbasi (Tayyor maxsulotning omborga kirimi, Dastlabki qoldik tovarlar, Tekinga olingan tovarlar kirimi, Inventarizatsiya natijasida ortiqcha aniqlangan tovarlar kirimi, barpo etilgan asosiy vositalar kirimi, jismoniy shaxslardan kirim, Korporativ karta orqali olingan tovaralarni kirim qilish, Ishlab chiqarishdan kirim) tanlanadi, tovarning hujjat raqami, hujjat sanasi, kirim usuli (xarid yoki bepul), tovarning MXIK kodi, o'chlov birligi, miqdori, bir birlik tovarning tannarahi, QQS summasi, tegishli ombor tanlanadi hamda kirim qilingan tovar moddiy boyliklari asosiy vosita bo'lsa asosiy vosita, ustav kapitali bo'lsa ustav kapitali tanlanib saqalash amalga oshiriladi.

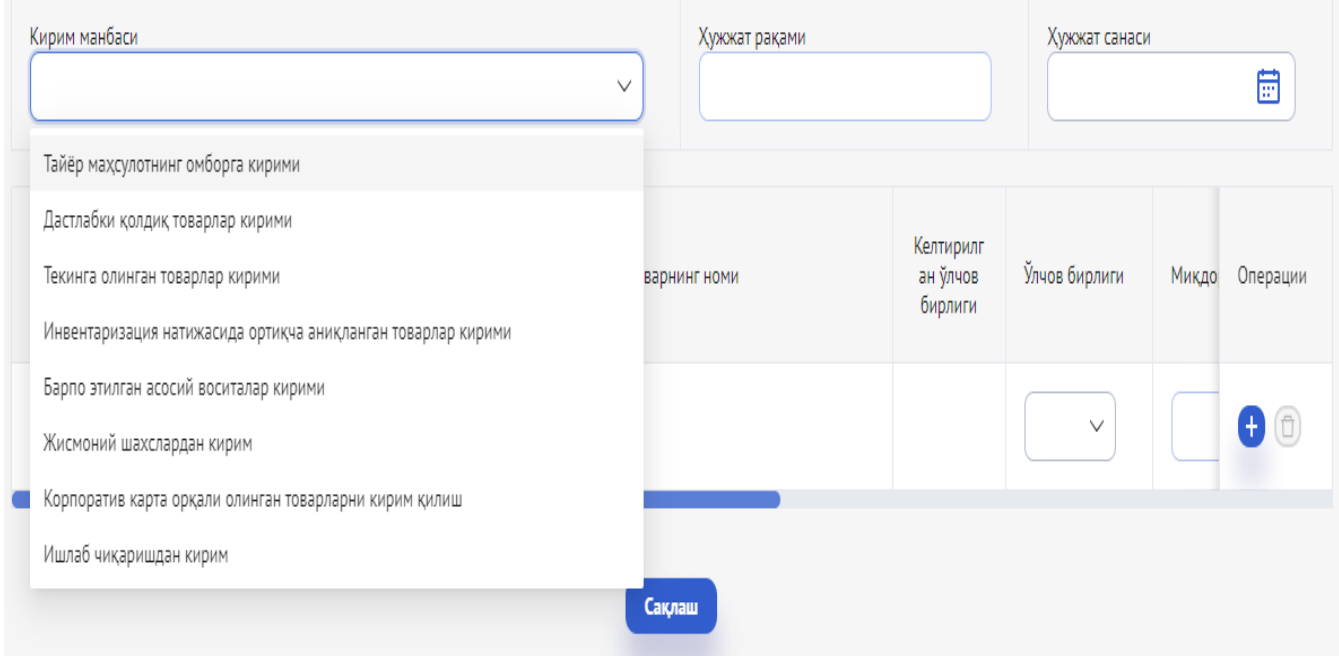

Inventarizatsiya natijasida korxona balansida turgan qoldiq tovarlarni kirim qiladigan bo'lsak, kirim manbasi sifatida **dastlabki qoldik tovarlar kirimi** tanlanadi, hujjat raqami, hujjat sanasi, kirim usuli kiritiladi, tovarning MXIK kodi tanlangach tovarga mutanosib o'lchov birliklari ro'yxati avtomat shakillanadi, tegishli o'lchov birligi tanlanib, tovarning miqdor, bir birlik tovarning tannarhi, qqs summasi kiritiladi, undan so'ng mazkur tovarni kirim qilish ombori tanlanadi, agar ushbu tovarlar asosiy vosita bo'lsa asosiy vosita, ustav kapitali bo'lsa ustav kapitali belgilanadi, Bundan tashqari qo'shish tugmasi orqali bir nechta qator qo'shish yoki keraksiz qatorni o'chirishimkoniyati mavjud, so'ngra saqlash orqali ma'lumotlar omborga saqlanadi.

Tovarlar kirimi orqali qo'lda kirim qilish tartibi.

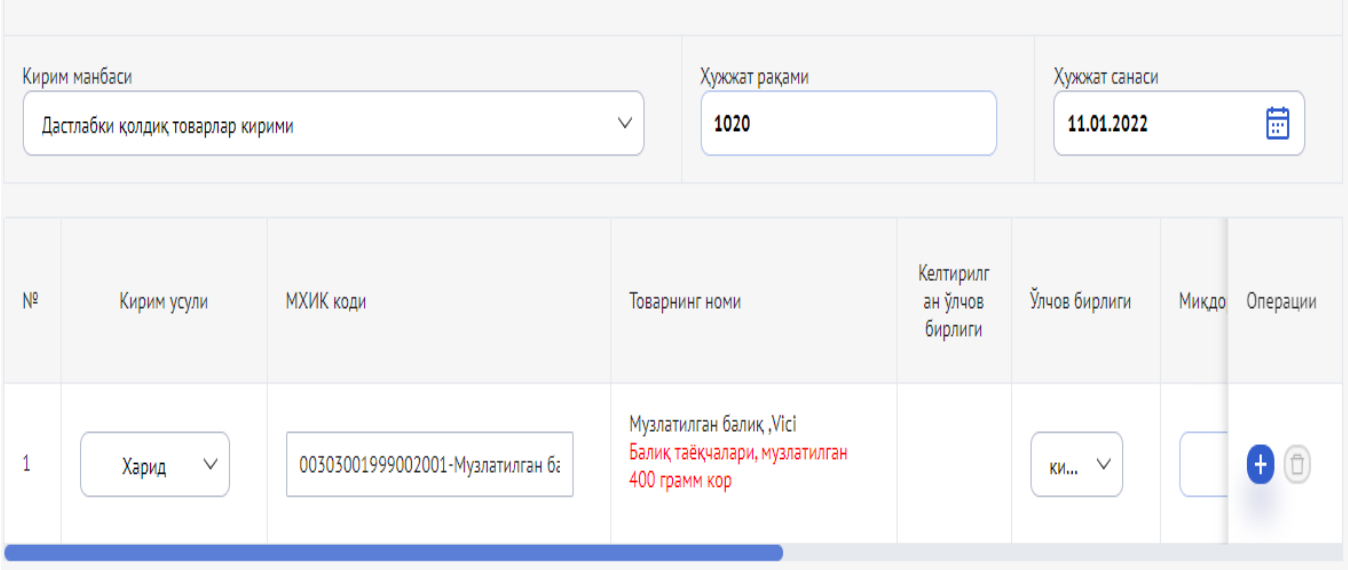

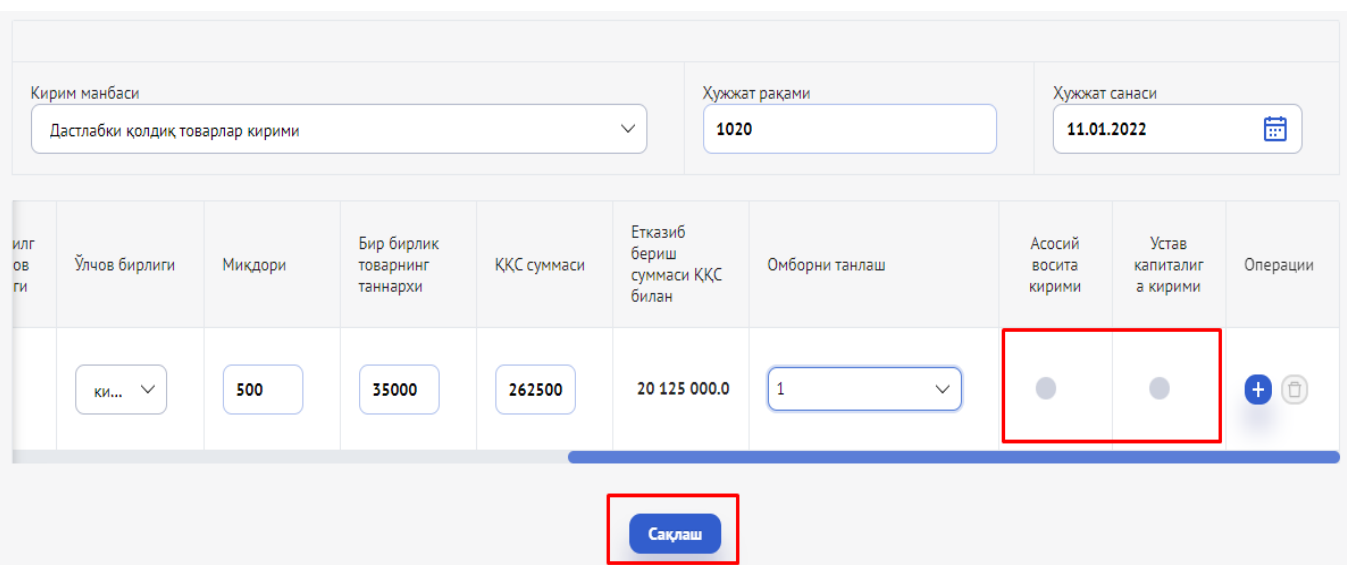

**Tovarlar jismoniy shaxslardan** - kirim qilinganda quyidagi ketma-ketlikda kirim qilinadi.

- **1.** Kirim turi tanlanadi (Jismoniy shaxslardan kirim)
- **2.** Hujjat turi va sanasi kiritiladi.
- **3.** Sotuvchi JShning JShShIRi kiritiladi.
- **4.** Hujjatning skanerlangan shakli (fayl yuklanadi)
- **5.** Tovarning MXIK kodi kiritiladi.
- **6.** Tovarning o'lchov birligi, miqdori, narxi kiritiladi.
- **7.** Kirim usuli kiritiladi (Xarid yoki bepul)
- **8.** Mahsulot kirim qilinadigan ombor tanlanadi.
- **9.** Qo'shimcha qator qo'sxiladi (ixtiyoriy).
- **10.** Saqlash tugmasi bosiladi.

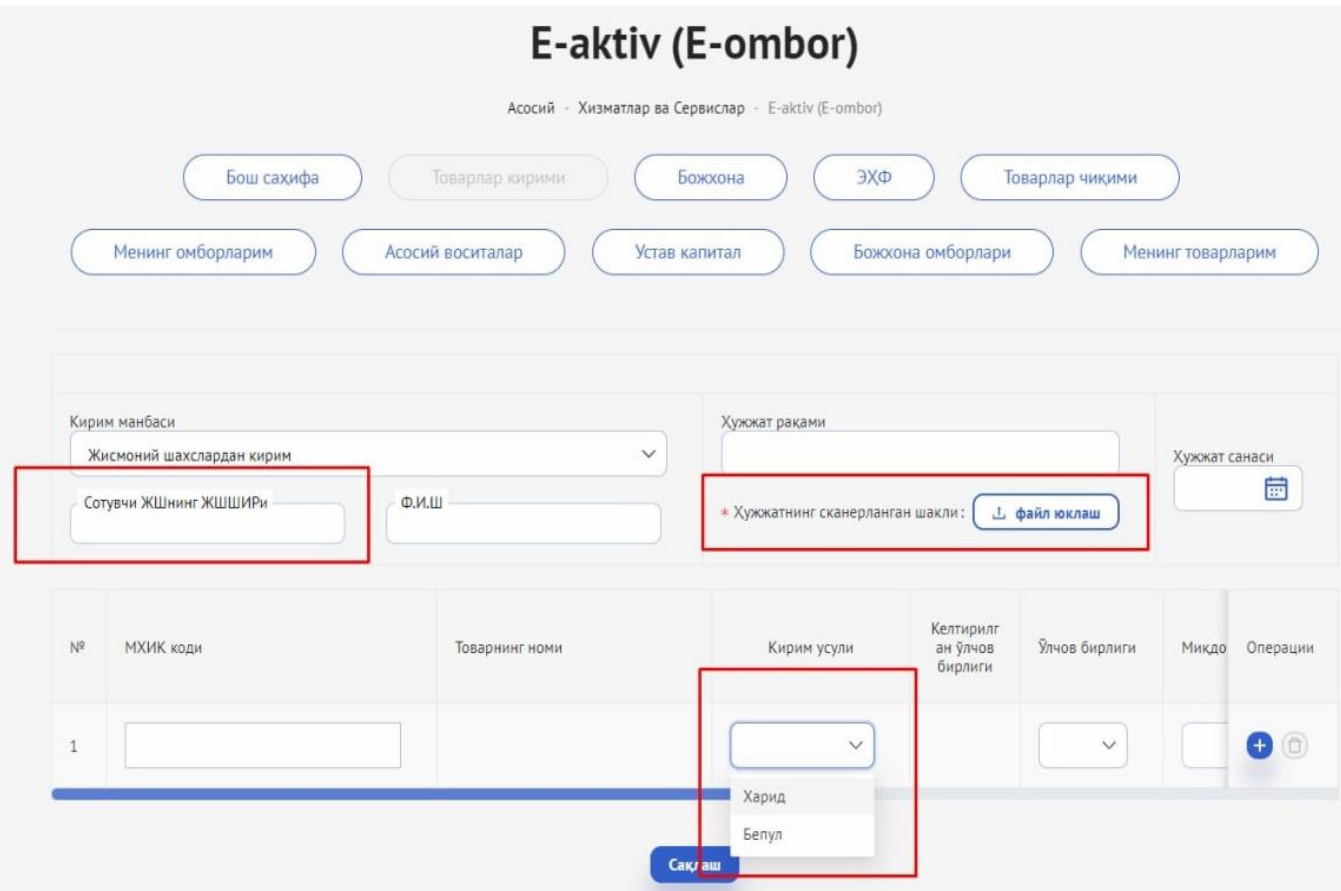

Kirim qilinayotgan tovar Jismoniy shaxsadan kirim qilinayotganda mazkur jismoniy shaxsning (sotuvchining) JShShIR raqami va mazkur tovarning birlamchi hujjatlari skaneri kiritilishi lozim bo'ladi.

**Excel fayl orqali kirim qilish -** soliq to'lovcxilarga qulaylik yaratish maqsadida tovarlarni excel fayl orqali kirim qilish imkoniyati ishga tushirildi.

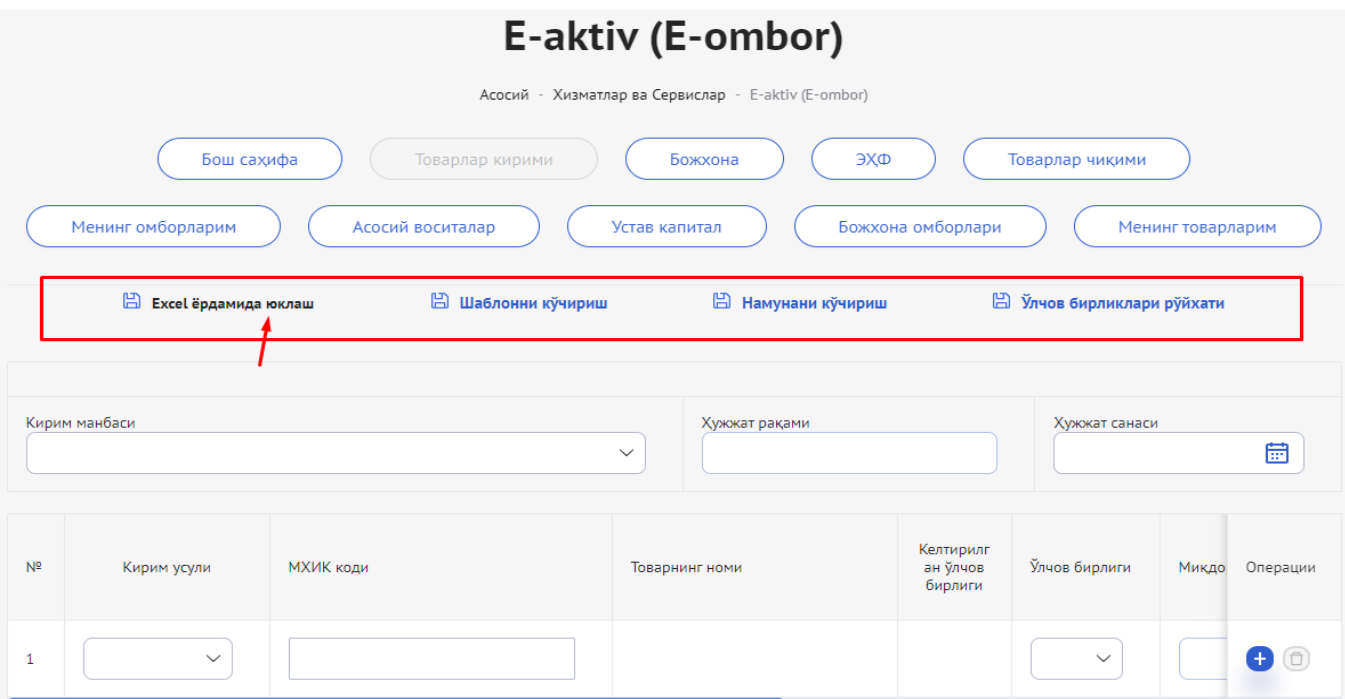

Tizimda joylashtirilgan **Excel ilovaga** kirim qilinayotgan tovarning tartib raqam, kirim usuli, MXIK kodi, tovarning nomi, keltirilgan o'lchov birligi, o'lchov birligi kodi, miqdori, bir birlik tovarning tannarxi, QQS summasi, ombor ID raqami, asosiy vosita yoki ustav fondiga mansubligi belgilangan holda ma'lumotlar to'ldirib chiqililishi lozim bo'ladi.

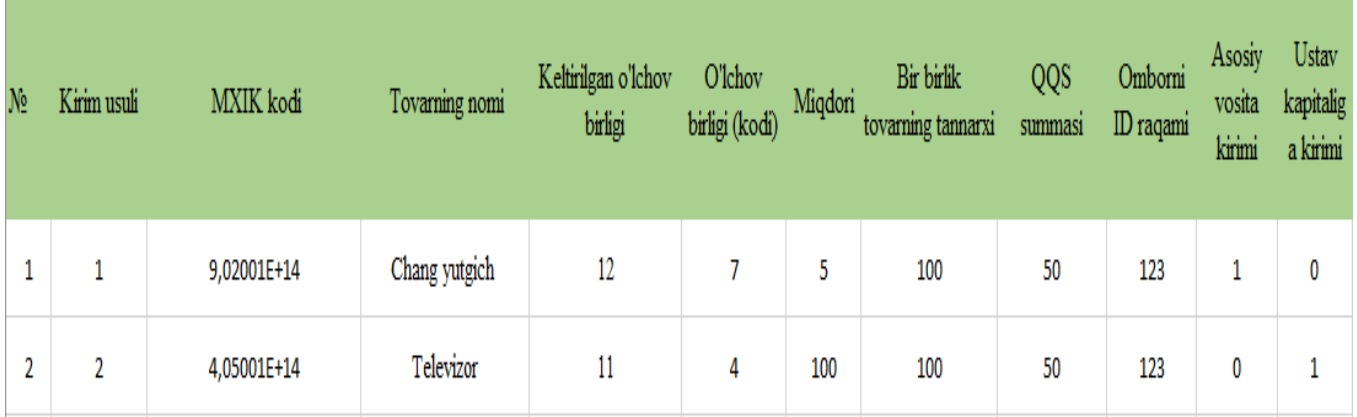

Buning uchun birinchi navbatda, tovarlar kirimi sahifasidan **Excel shablonni ko'chirish** lozim, mazkur shablon qo'yidagi ketma-ketlikda to'ldirib chiqiladi hamda amalda foydalanish uchun saqlanadi.

Agar, shablonni to'ldirishda qiyincxilikka uchrayotgan bo'lsangiz **Namuna jadavlni** qo'chirib olib, ilovani qanday tartibda to'ldirish kerakligi yuzasidan qo'nikma

 $n \infty$ 

olishingiz mumkin. Shuningdek, o'lchov birliklarini tanlashda muammo yuzaga kelgan taqdirda **O'lchov birliklari ro'yxati** ham amalda foydalanish uchun joylashtirilgan.

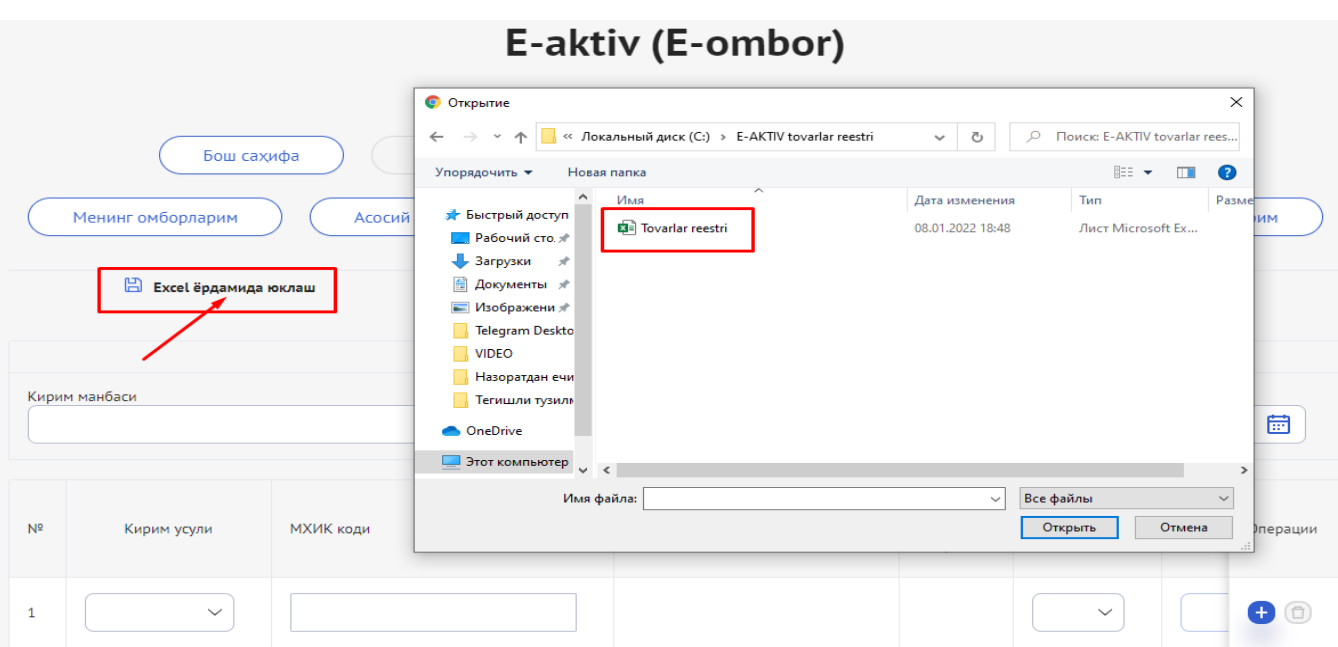

**Ilova fayl** biriktirilgandan so'ng, tovarning kirim manbasi tanlanadi hamda hujjat raqami, sanasi kiritilib **saqlash** amali bajariladi.

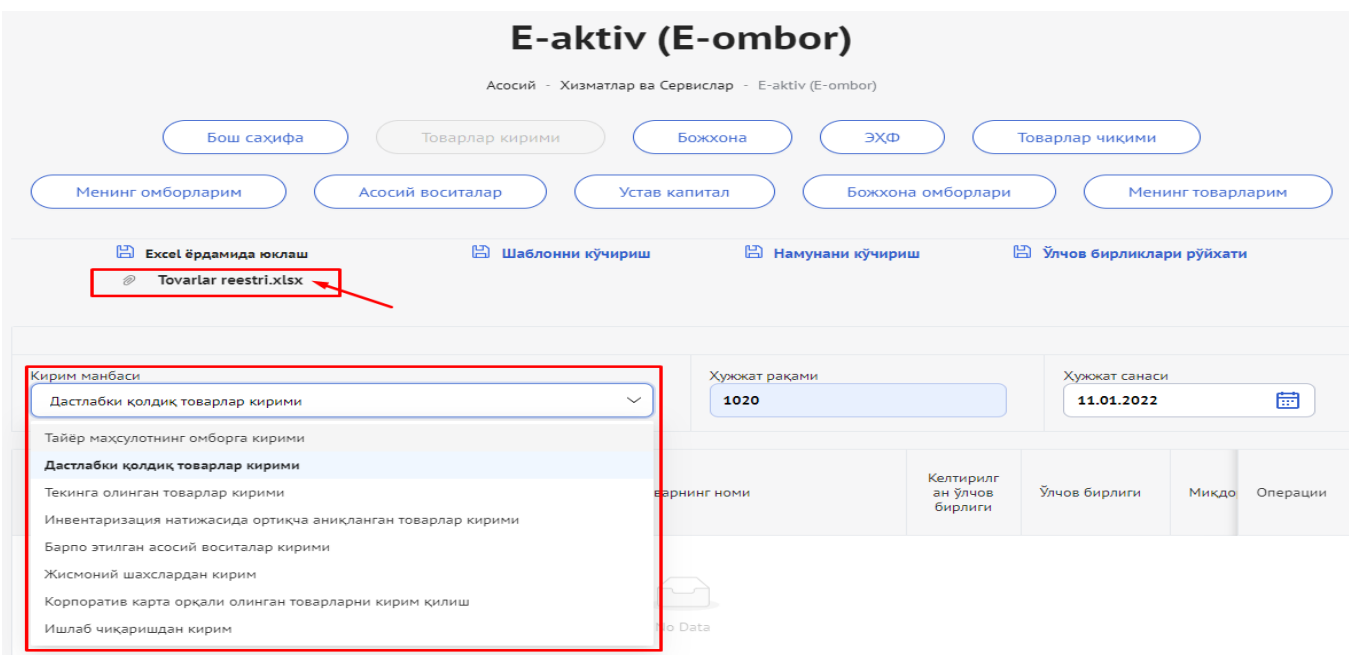

**2.2. Bojxona** - mazkur xizmatda bojxona yuk deklaratsiyalari orqali kirim qilingan tovar yoki mahsulotlar ro'yxati avtomat shakllantiriladi.

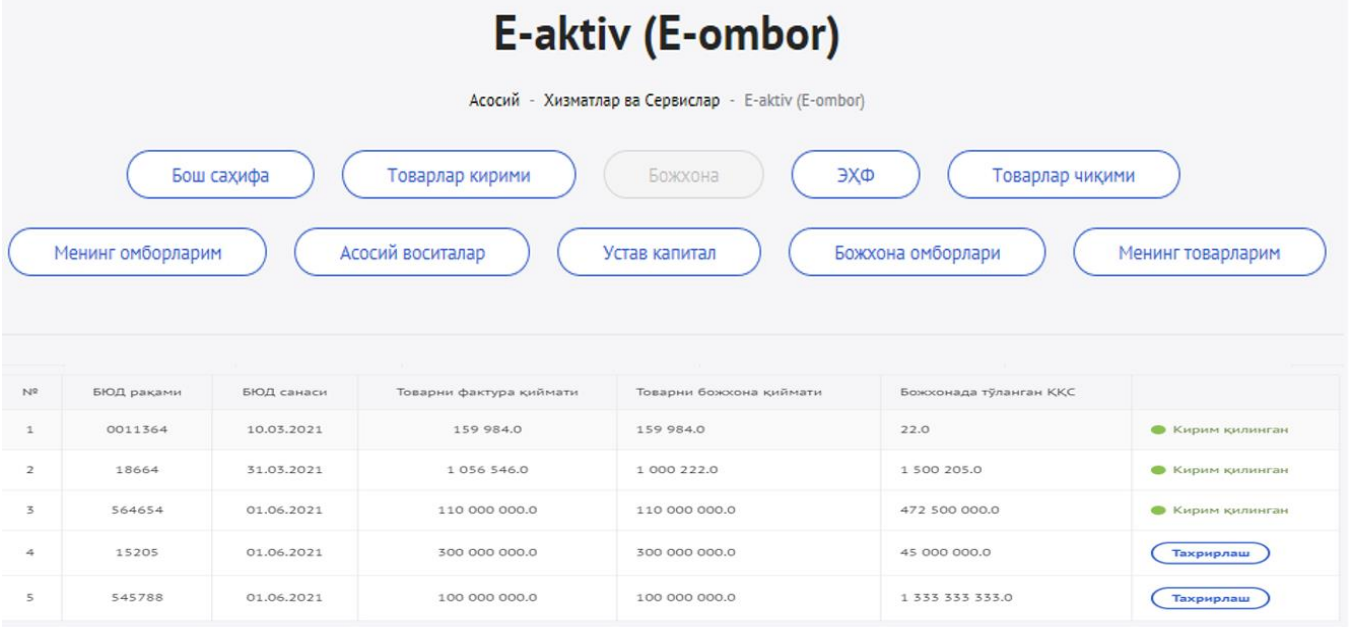

Bunda, bojxona yuk deklaratsiyalari orqali kirim qilingan tovar yoki mahsulotlar **"Tahrirlash"** xizmati orqali **TIF TN (TN VED) kodi** orqali mahsulot yoki tovarga tegishli bo'lgan **MXIK kodi kiritiladi** hamda kirim qilinadigan ombor tanlanib mahsulot omborga kirim qilinadi.

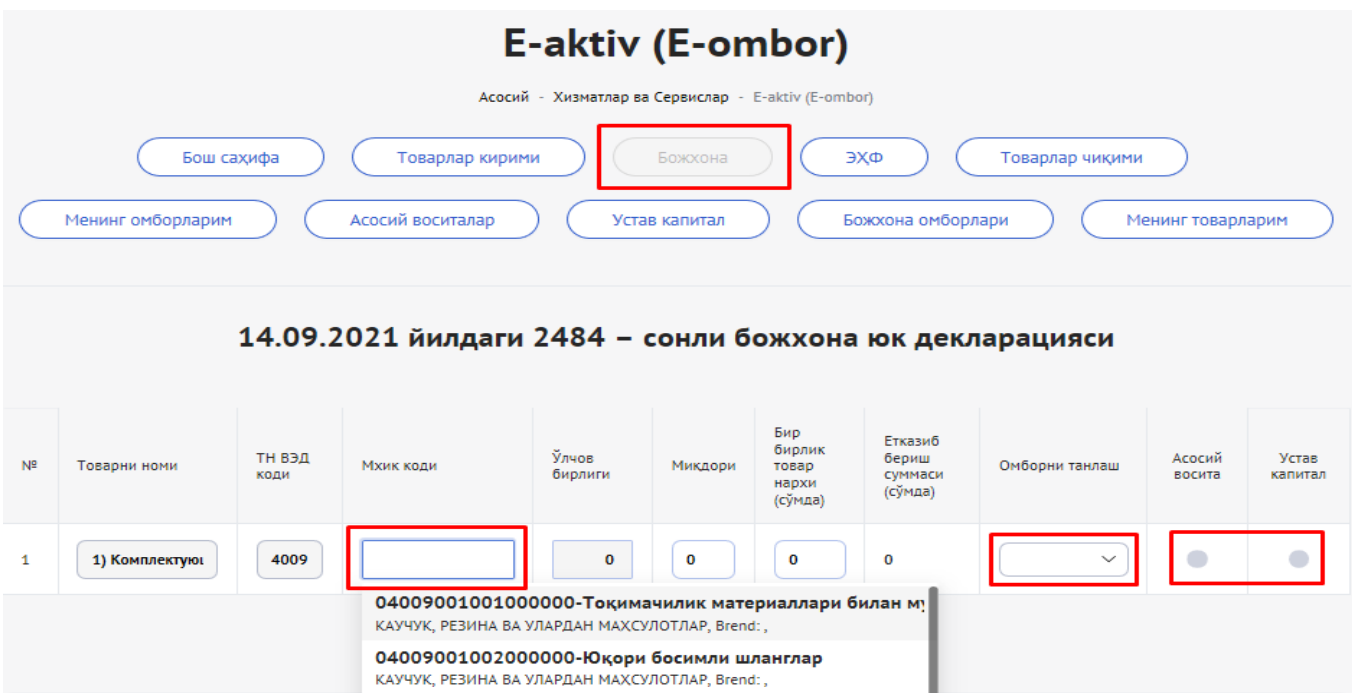

**2.3. EHF (Elektron hisobvaraq faktura)** - mazkur xizmat elektron hisobvaraq-faktura orqali kirim qilingan tovar yoki mahsulotlar ro'yxati avtomat shakllantiriladi.

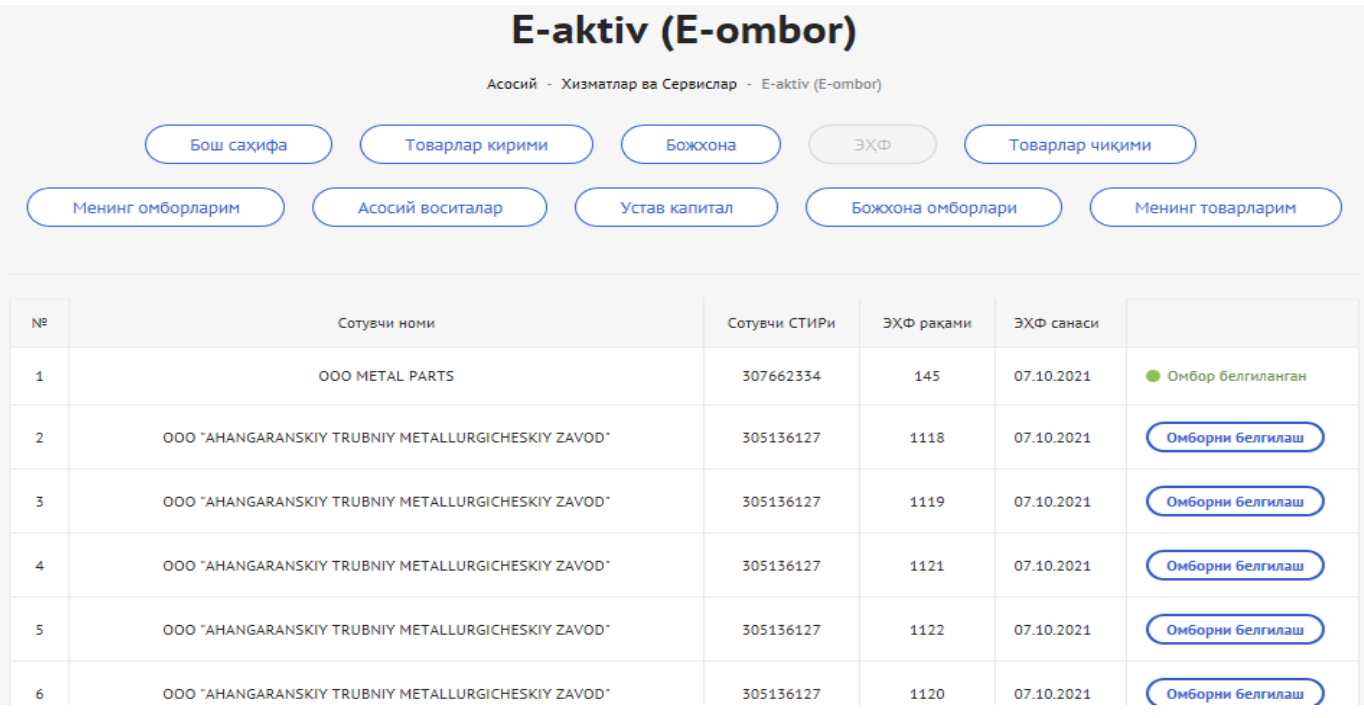

Elektron hisobvaraq fakturalari orqali tizimga kirim qilinishi lozim bo'lgan tovarlar ro'yxati avtomat shakillantirilib boriladi hamda mazkur shakillangan tovarlarni kirim qilish uchun **"Omborni belgilash"** xizmati orqali tegishli ombor tanlanib tovarlar kirim qilinadi.

**3. Asosiy vositalar** - mazkur xizmat orqali xo'jalik yurituvchi subyektlari o'zlariga tegishli bo'lgan asosiy vositalar ro'yxati hisobini yuritadi.

Asosiy vositalar sahifasi, ushbu sahifa orqali kirim qilingan asosiy vositalarni tahrirlash orqali qayta baholash, amortizatsiya ajratmasi hisoblash mumkin bo'ladi.

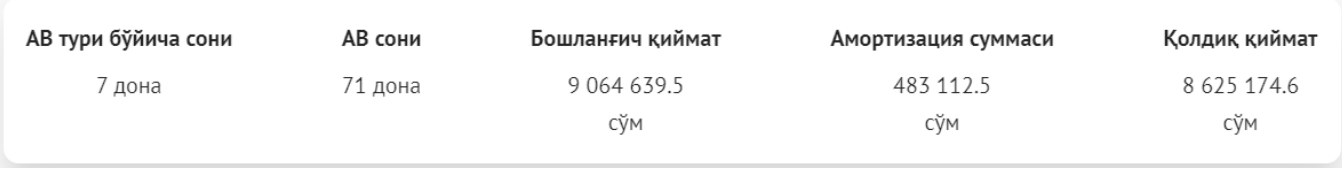

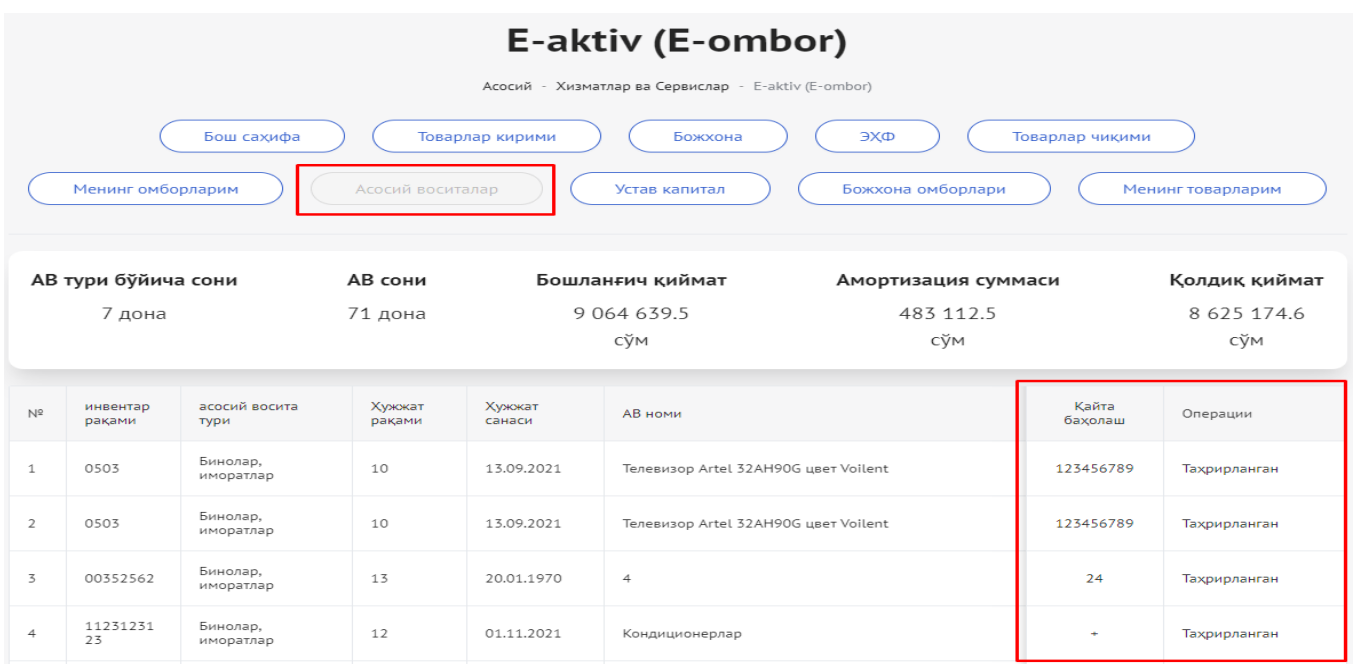

## **3.1. Tovar moddiy zaxiralarni qayta baholash;**

- 1. "Qayta baholash" xizmati tanlanadi;
- 2. Qayta baholangan summa;
- 3. Hujjat raqami;
- 4. Qayta baholangan sana;
- 5. Saqlash orqali qayta baholanadi.

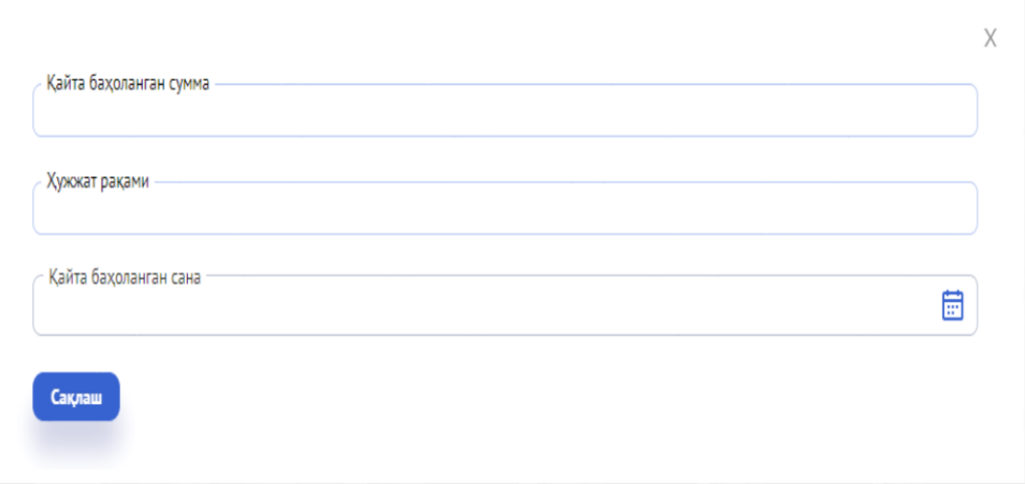

Asosiy vositalar, mazkur sahfida kirim qilingan asosiy vositalar reestri shakillanadi. Qayta baholash xizmati orqali mazkur asosiy vositani qayta baholash mumkin bo'ladi.

Qayta baholash oynasi ochilgach qayta baholangan summa, hujjat raqami va qayta baholangan sana kiritilib saqlash amalaga oshiriladi.

#### **3.2. Asosiy vositalarga amortizatsiya hisoblash tartibi;**

- 1. Asosiy oynadagi "Tahrirlash" tugmasi tanlanadi va amortizatsiya hisoblash oynasi ochiladi.
- 2. Amortizatsiya turi tanlanadi.
- 3. Mavjud amortizatsiya hisoblash lozim bo'lgan asosiy vositalar guruhi nomi tanlanadi.
- 4. Hisoblash amalga oshiriladi.

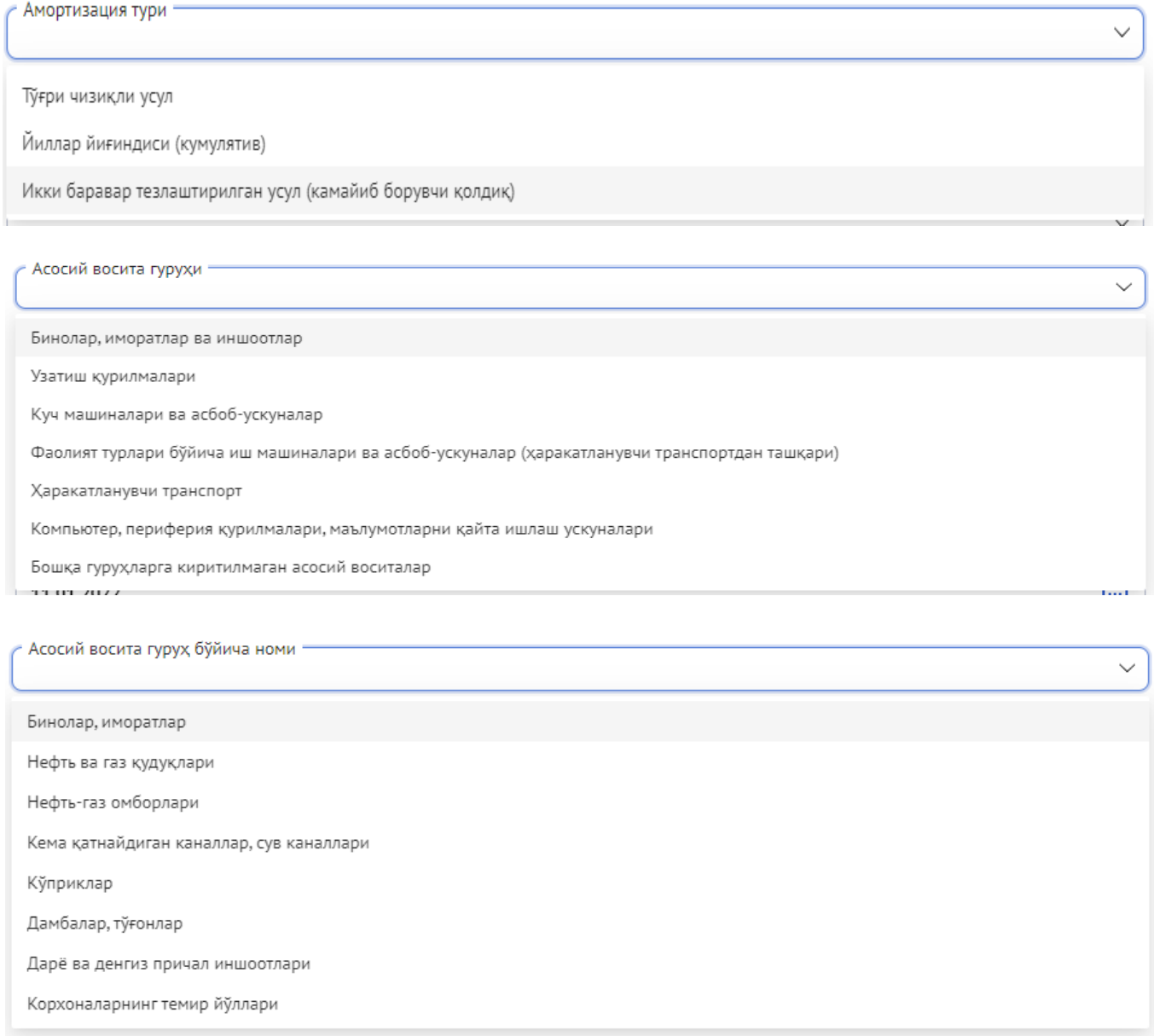

Asosiy vositalarga Amortizatsiya hisoblash uchun Tahrirlash oynasi ochiladi hamda ochilgan ish oynasida amortizatsiya turi, Asosiy vosita guruhi, Asosiy vosita guruh bo'yicha nomi, xarajatlar qiymati, asosiy vosita ishlab chiqarilan sana, asosiy vosita kirim qilingan sana, inventar raqami va kadastr raqami kiritiladi.

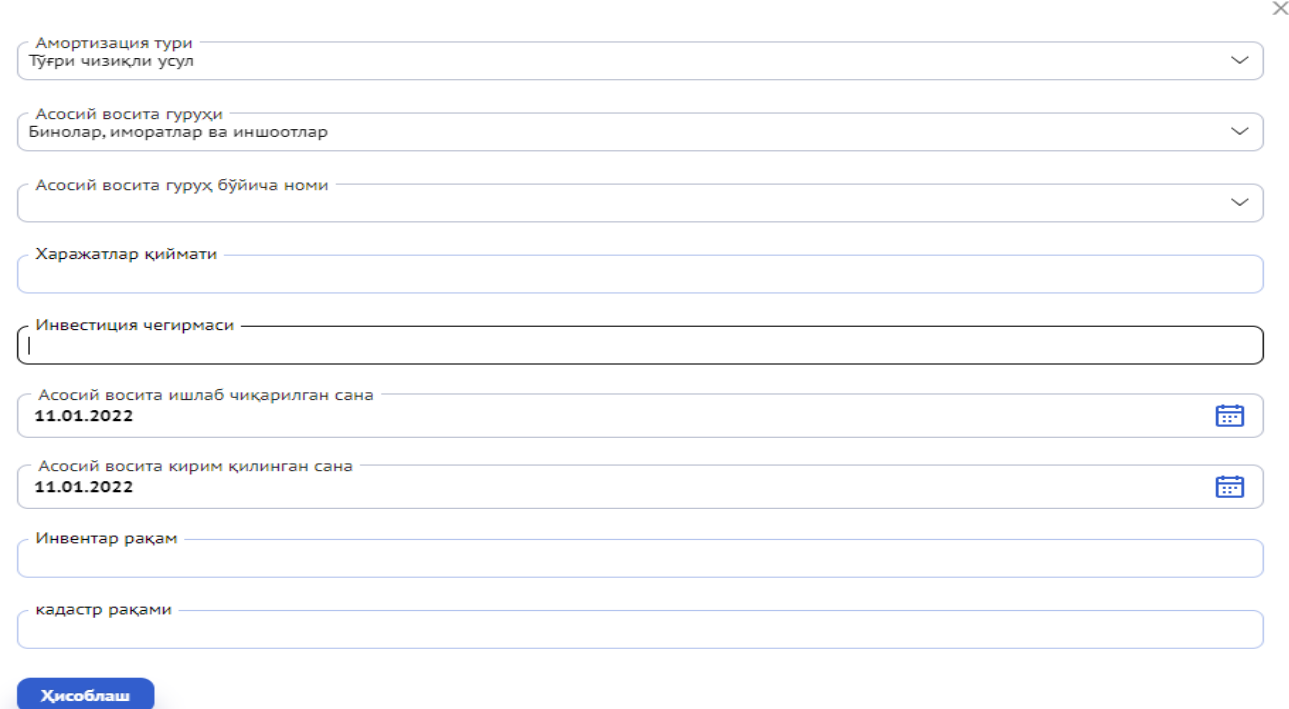

Ushbu ma'lumotlar to'ldirib chiqilgach hisoblash amalga oshiriladi hamda hisoblash **tasdiqlash** tugmasi orqali tasdiqlanadi.

Бошланғич қиймати 5015000

 $\times$ 

Яроклилик муддати 7 йил

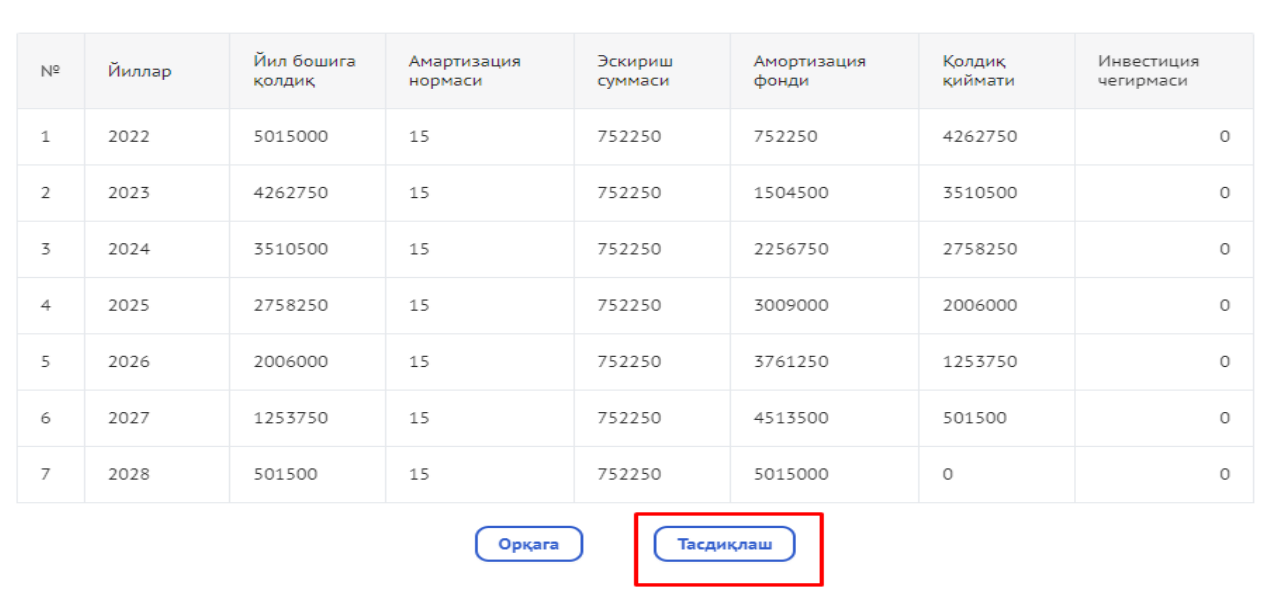

Амартизация нормаси 15%

**4. Ustav kapitali** - mazkur xizmat orqali xo'jalik yurituvchi subyektlari o'zlariga tegishli bo'lgan ustav kapitallar ro'yxatini hisobini yuritadi.

Mazkur sahifada kirim qilingan ustav kapitallari reestri shakillanadi hamda shakillangan ustav kapitaliga mazkur sahifaning biriktirish xizmati orqali ulush egasining JShIR yoki STIR raqami kiritilgan holda ulush egasi biriktiriladi.

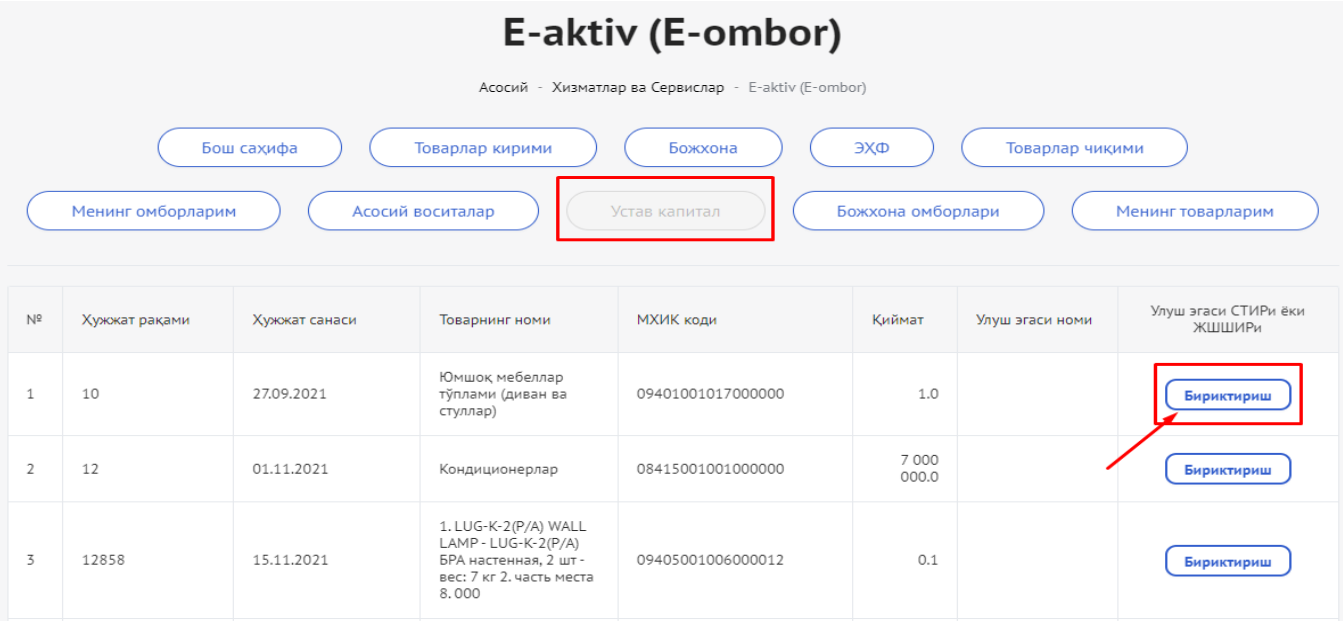

- **4.1.** Shakllantirilgan ustav kapitaliga ulush egasini biriktirish tartibi.
	- "Biriktirish" xizmati tanlanadi va ulush egasini kiritish oynasi ochiladi.
	- Ulush egasining JShShIR raqami kiritiladi.
	- Saqlash tugmasi orqali ma'lumotlar saqlanadi.

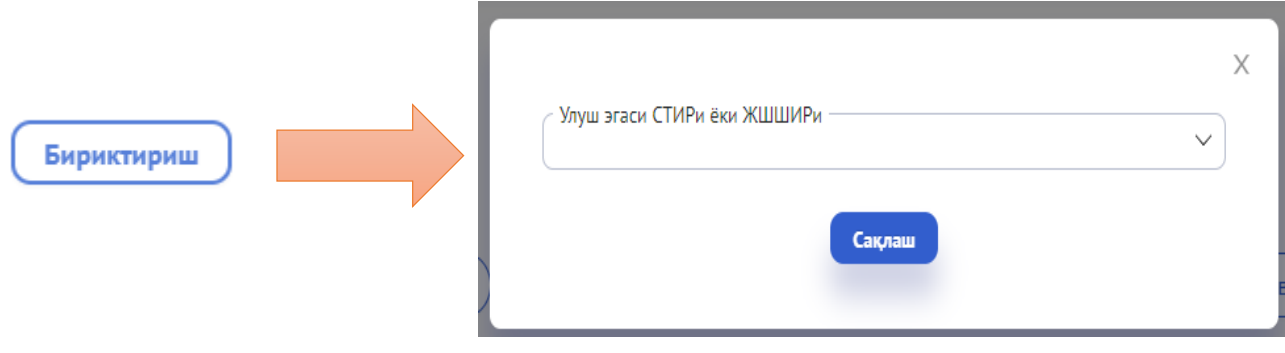

**5. Tovarlar chiqimi** – tovarlar chiqimi sahifasi, ushbu sahifa orqali tovarlarni chiqim qilish amalga oshiriladi.

Mazkur xizmat orqali omborda mavjud bo'lgan tovar yoki mahsulotlarni **6 xil** chiqim manbasi orqali chiqim qilish mumkin.

- 1. Ishlab chiqarish chiqimi.
- 2. Ombordan omborga chiqim.
- 3. Hisobdan chiqarish.
- 4. Tovarlar eksporti.
- 5. Asosiy vositalarni barpo etish uchun.
- 6. Asosiy vositalarni tugatilishi.

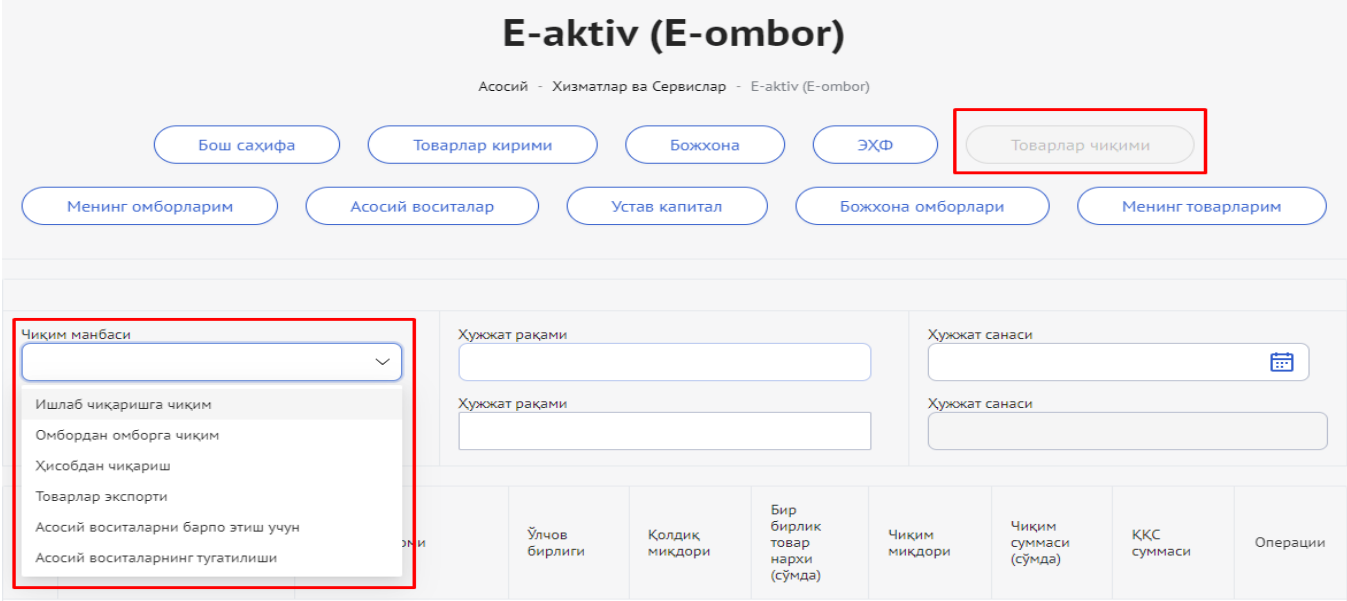

### **5.1. Tovarlar quyidagi ketma-ketlikda chiqim qilinadi**.

- 1. Chiqim turi tanlanadi.
- 2. Hujjat sanasi tanlanadi.
- 3. Kirim qilingan tovar hujjat raqami tanlanadi.
- 4. Chiqim turi tanlanadi.
- 5. Chiqim qilinadigan hujjat raqami va sanasi tanlangandan so'ng tovar yoki mahsulot avtomat shakllanadi
- 6. Chiqim miqdori kiritiladi.
- 7. **Saqlash** tugmasi bosilib tovar chiqim qilinadi.

Tovarlarni chiqim qilishda, chiqim manbasi (Ishlab chiqarishga chiqim, Ombordan omborga chiqim, Hisobdan chiqarish, Tovarlar eksporti, Asosiy vositalarni barpo etish uchun, Asosiy vositalarning tugatilishi) tanlanadi, hujjat raqami, hujjat sanasi kiritiladi, kirim manbasi tanlanadi, kirim hujjat raqami va sanasi kiritilgandan so'ng, chiqim qilinishi lozim bo'lgan tovar oynada shakillanadi, bunda tovarning chiqim miqdori va QQS summasini kiritib saqlash tugmasi bosiladi.

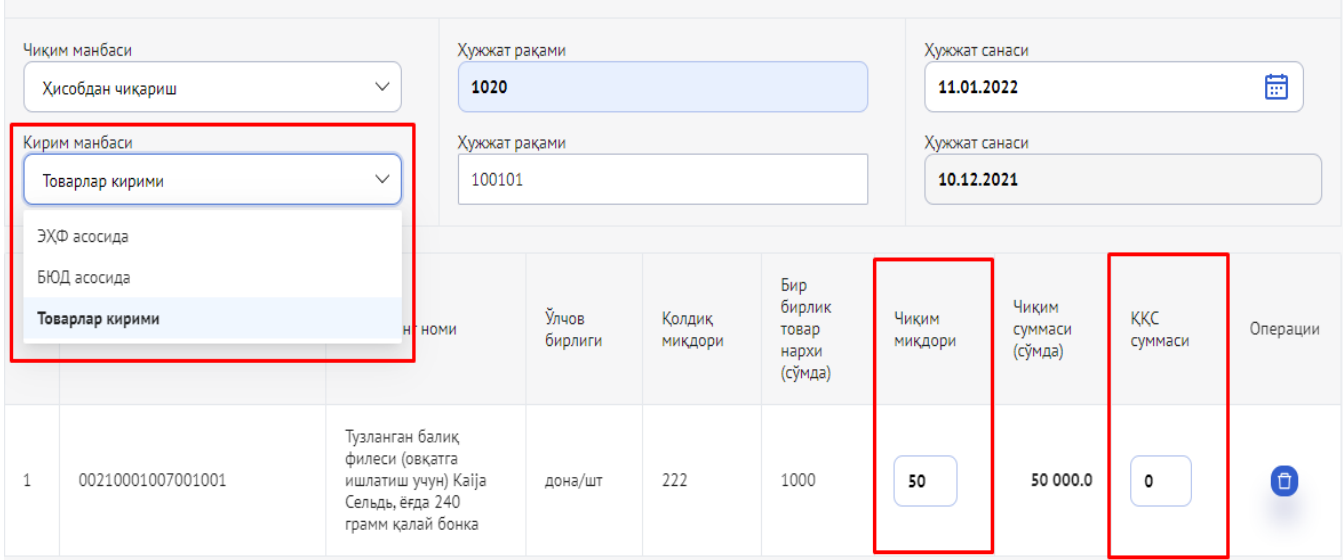

Agar ishlab chiqarish uchun hom ashyo materiallar kirim qilgan bo'lsangiz, mazkur xom ashyo materiallar tayyor mahsulot ishlab chiqarish uchun ishlab chiqarishga yo'naltirilgan bo'lsa, bu holatda chiqim manbasi "Ishlab chiqarishga chiqim" tanlanib, hom ashyo materiallar belgilangan tartibda chiqim qilanidi hamda ishlab chiqarilgan tayyor mahsulot omborga qayta kirim manbasi (Tayyor mahsulotni omborga kirimi yoki ishlab chiqarishdan kirim) tanlanib kirim qilinadi.

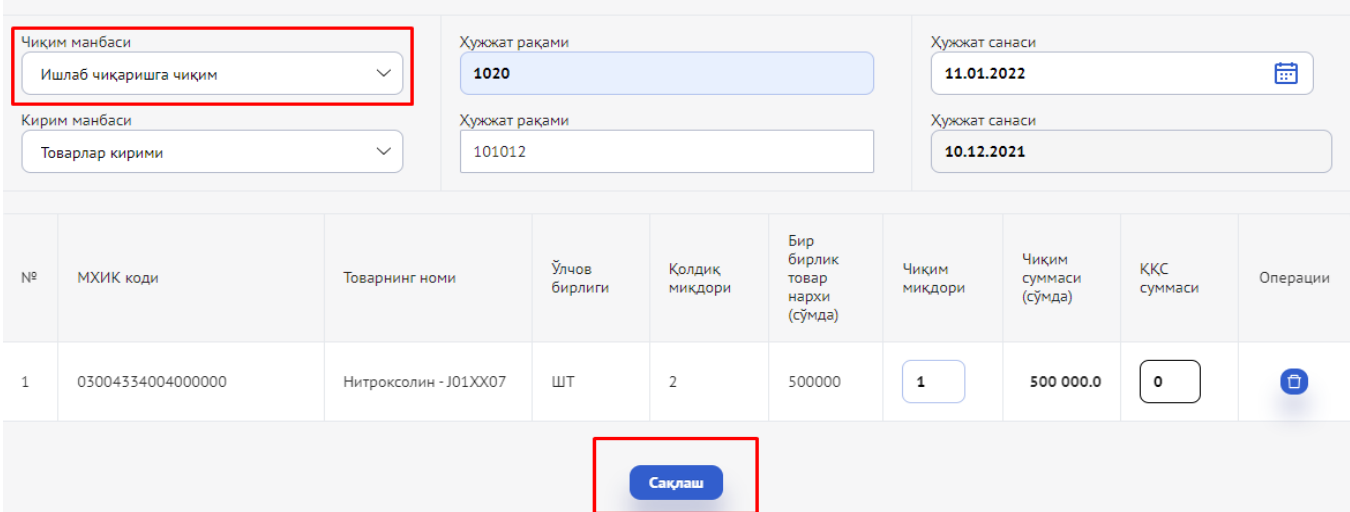

**6. Mening tovarlarim -** mazkur sahifada kirim qilingan tovar moddiy zahiralarini hisobdan chiqarish usuli tanlanadi.

O'zbekiston Respublikasining buxgalteriya hisobi to'g'risidagi qonun hujjatlarida nazarda tutilgan tovar-moddiy boyliklarni baholashning qo'llaniladigan usulini (AVECO, FIFO) ko'rsatadi.

Tegishli usulni tanlagandan so'ng, tovar-moddiy boyliklar harakati bilan bog'liq operatsiyalar to'g'risidagi ma'lumotlar avtomatik ravishda shakllantiriladi.

Agar usul tadbirkorlik subyekti tomonidan tanlanmagan bo'lsa, u holda FIFO usuli avtomatik ravishda tanlanadi.

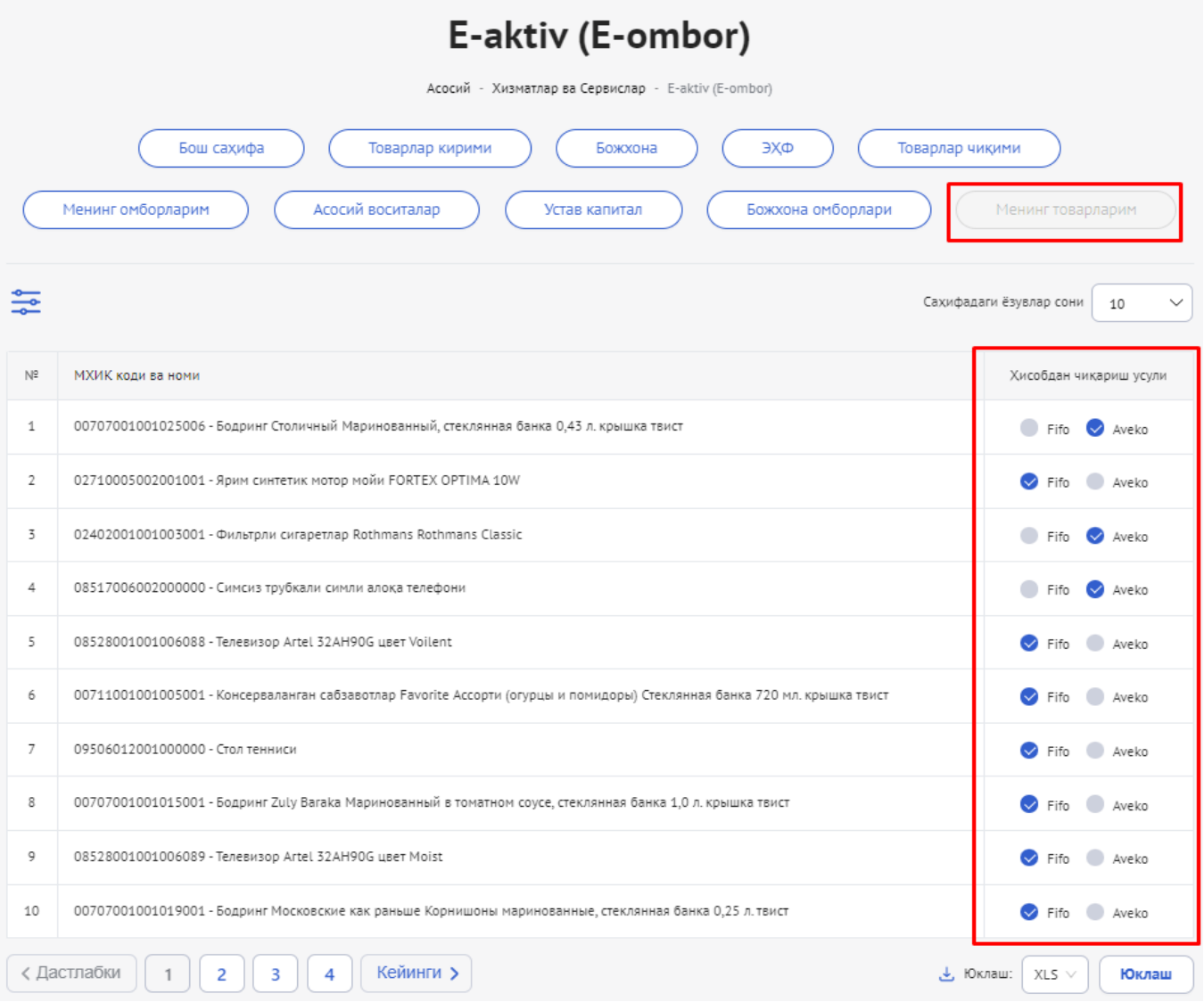

**7. Bosh sahifa –** mazkur sahifada jami kirim qilingan tovarlar ro'xatini shakillantirish hamda omborda mavjud tovar yoki mahsulotlarni MXIK bo'yicha qoldiqni ko'rish mumkin.

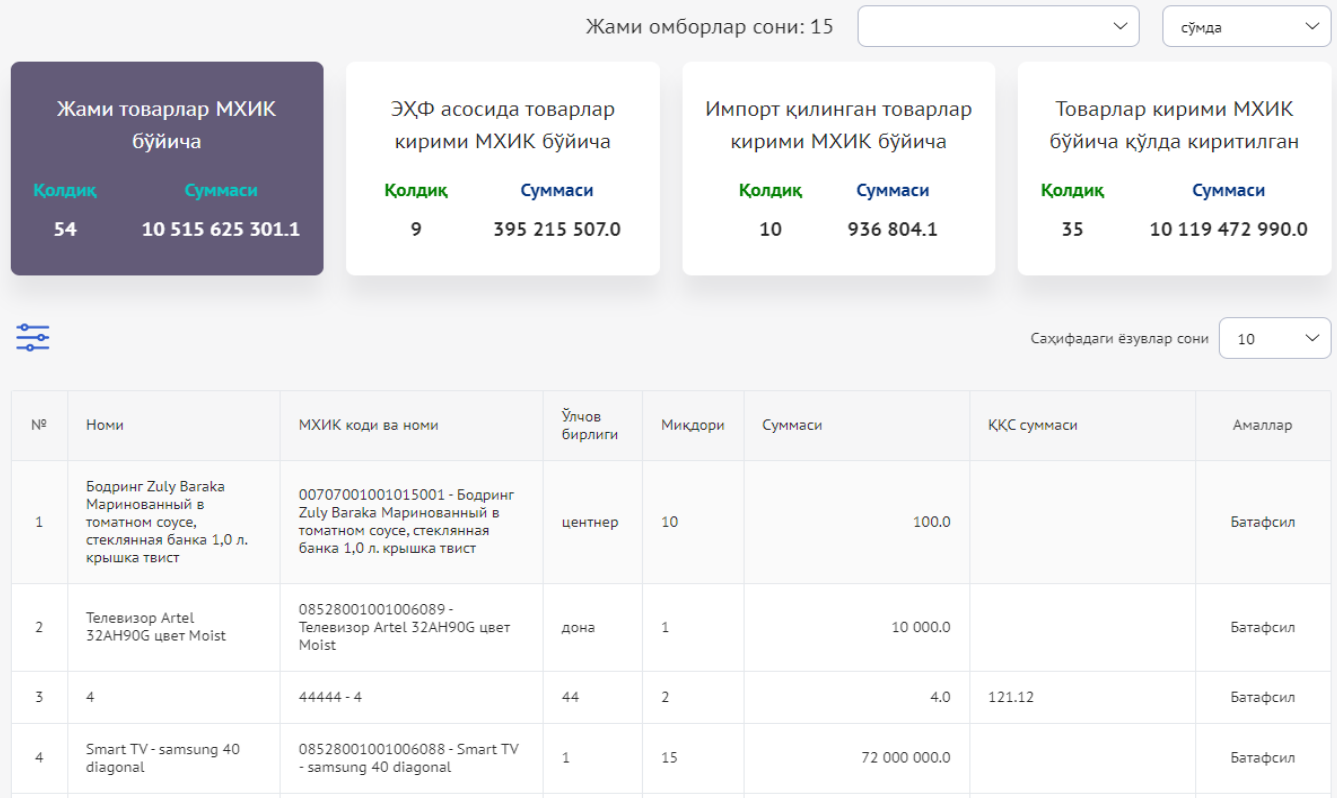

Shuningdek, mazkur ish oynasida tovarlarning kirim tarihi bo'yicha batafsil ma'lumotlarini ko'rish mumkin.

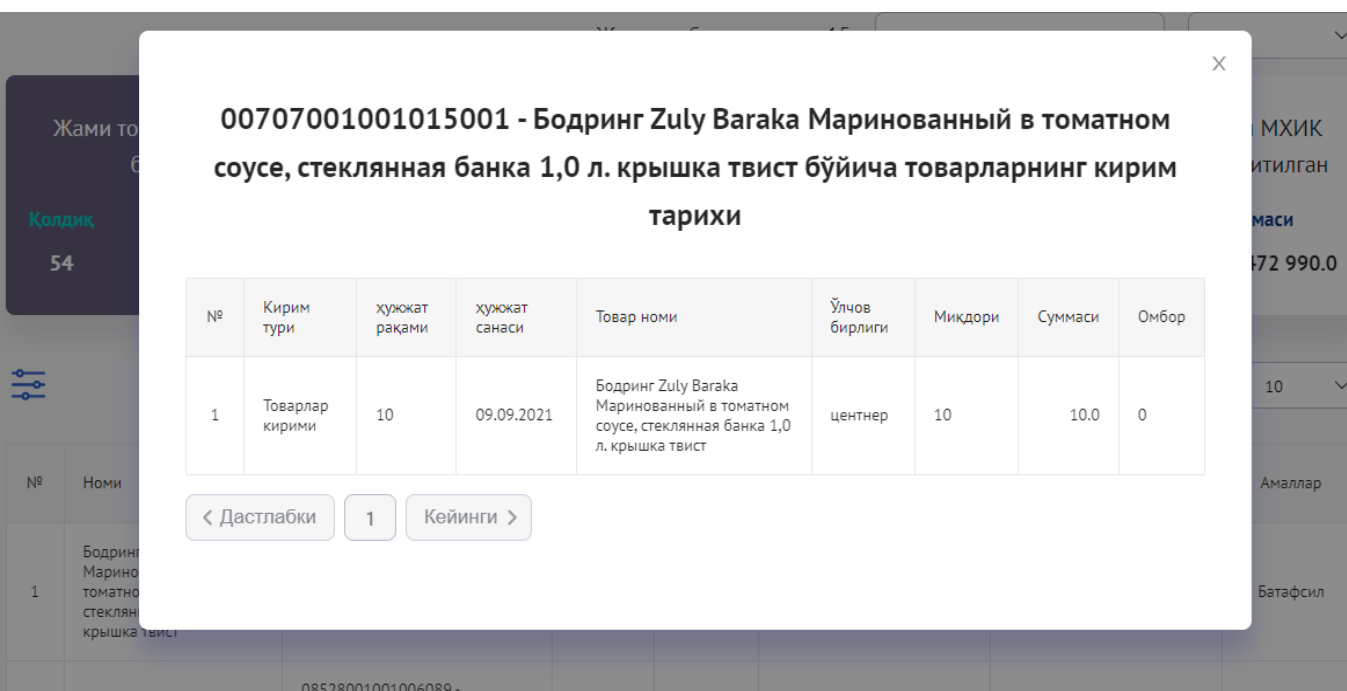

Jami omborlar soni oynasida yaratilgan barcha omborlar ro'yxati jamlangan bo'lib, kerakli ombor tanlanganda, mazkur ombordagi kirim qilingan tovarlar ro'yxati ish oynasida shakillanadi.

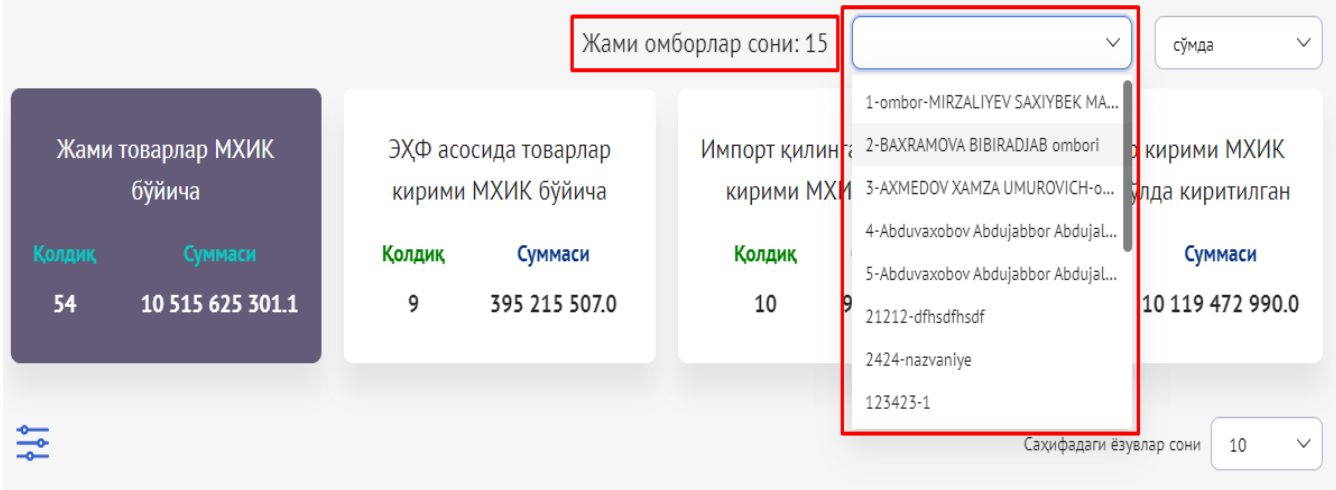

Mazkur sahifada jami kirim qilingan tovarlar ro'yxati, tovarlar va omborlar hamda kirim turlari kesimida ma'lumotlar shakllangan.

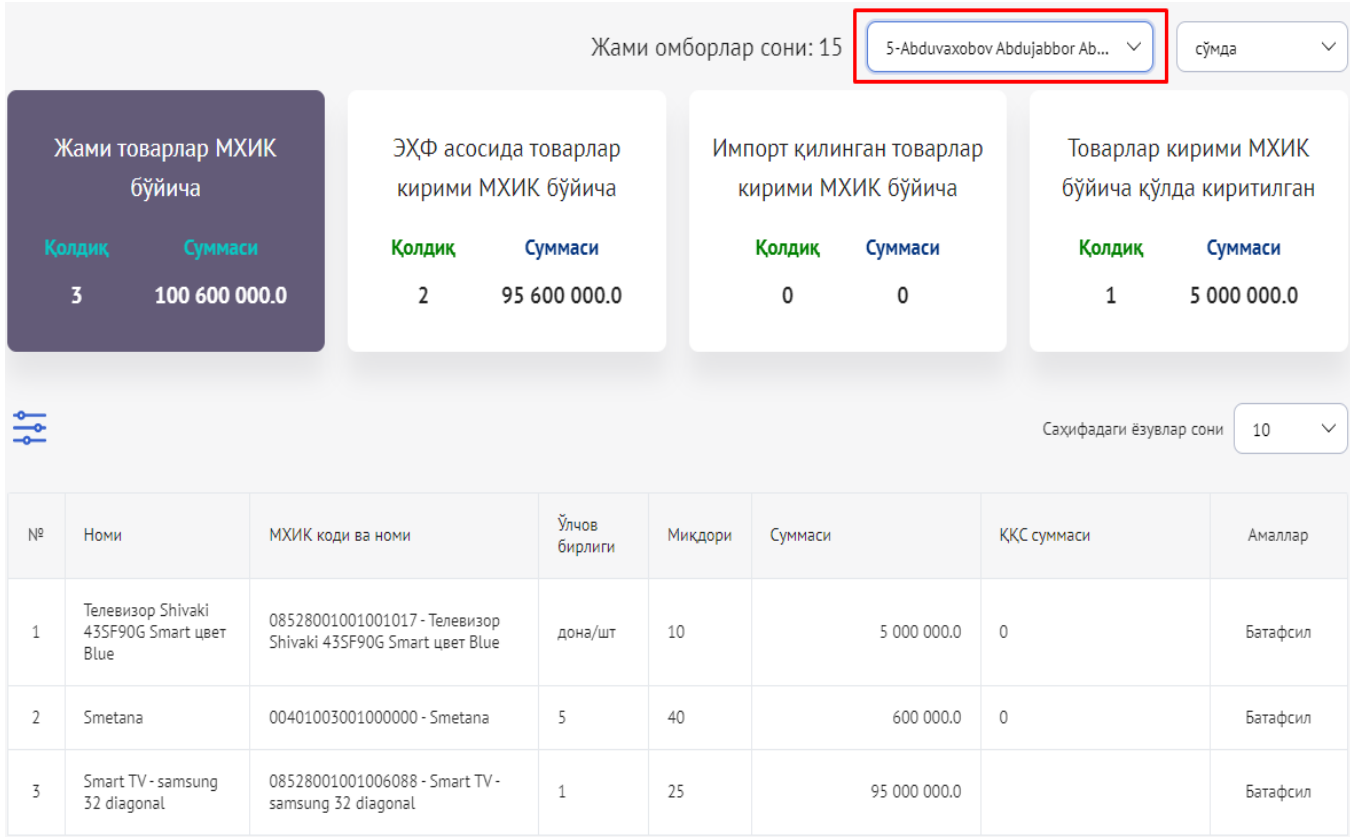

**7.1.** E**HF asosida tovarlar kirimi MXIK bo'yicha** - omborda mavjud tovar yoki mahsulotlarni MXIK bo'yicha qoldiqni ko'rish mumkin.

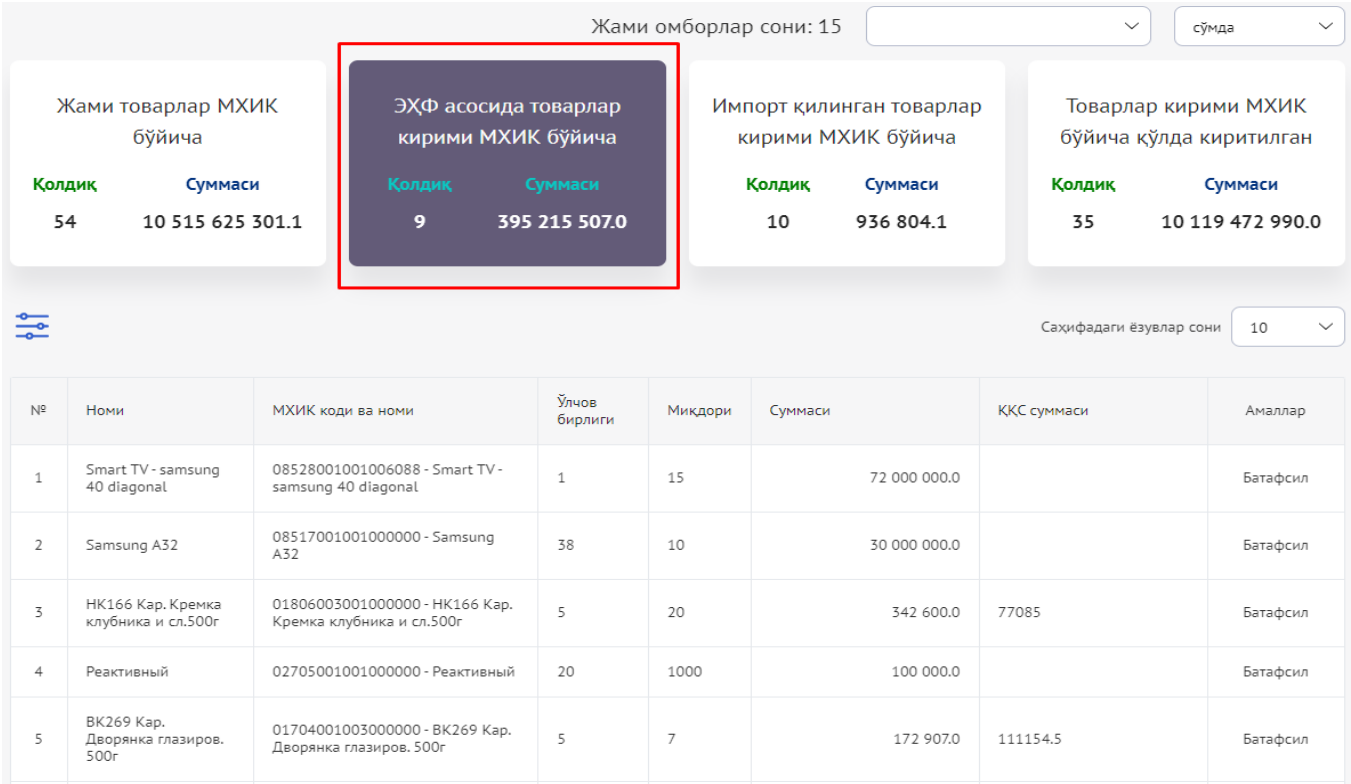

## **7.2. Import qilingan tovarlar kirimi MXIK bo'yicha** - omborda mavjud tovar yoki mahsulotlarni MXIK bo'yicha qoldiqni ko'rish mumkin.

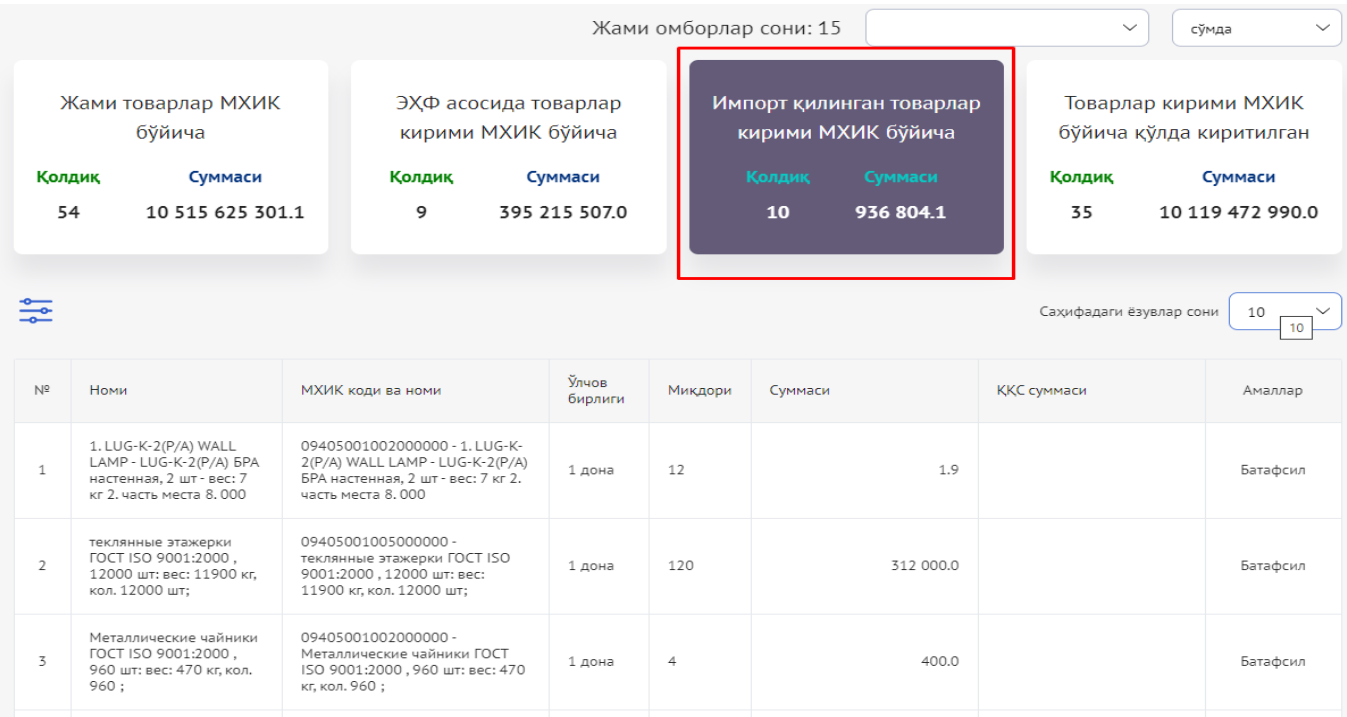

**7.3. Tovarlar kirimi MXIK bo'yicha qo'lda** - omborda mavjud tovar yoki mahsulotlarni MXIK bo'yicha qoldiqni ko'rish mumkin.

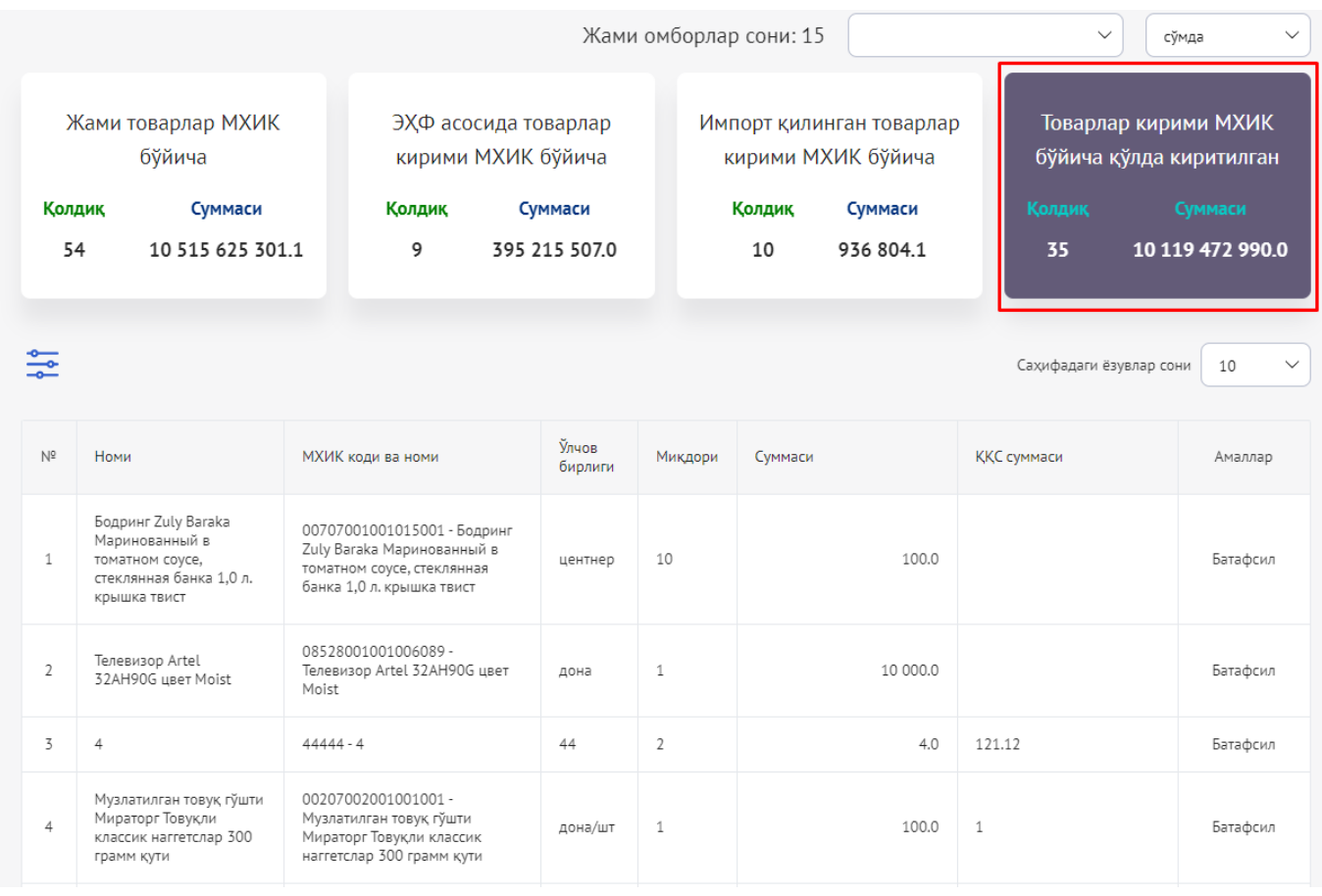

 **8. Integratsiya** - hozirda, axborot **1C bilan integratsiya 8. Integratsiya** - hozirda, axborot<br>tizimini boshqa buhgalteriya

dasturlari (1S, SAP, FIDEKS) bilan integratsiya ishlari olib borilmoqda hamda 1S buxgalteriya tizimining **"Perfect solutions"** va **"Venkon group"** integratorlari bilan tizim to'liq integratsiya qilindi.

Integratsiya qilish orqali ortiqcha yuklamalar, ko'p vaqt sarfi, ortiqcha mexnat kuchi sarflanishi oldi olinadi hamda bevosita axborot tizimga ma'lumotlar avtomat ravishda yuklanib borishini ta'minlaydi.

**40 "Perfect Solutions"** (STIR:303889537) Tel (71) 231-03-12 **OOO "VENKON GROUP"** (didox.uz) Tel (78) 148-49-00 **OOO "FIDES SOLUTIONS"** Tel (78) 150-41-48 (93) 381-54-54 Yopish

#### **Yakunlovchi qism**

Axborot tizimida asosiy vositalar, nomoddiy aktivlar va tovar-moddiy resurslarni hisobga olish hamda o'z ustav fondini shakllantirish va kamaytirish bilan bog'liq barcha operatsiyalarni aks ettirish shart.

QQS to'lovcxilar va ustav jamg'armasida davlat ulushi 50 foizdan ko'p bo'lgan yuridik shaxslar uchun 2022-yil 1-yanvardan axborot tizimidan foydalanish majburiy hisoblanib, kelgusida 2023-yil 1-yanvardan boshlab barcha xo'jalik yurituvchi subyektlar uchun majburiyligini belgilash nazarda tutilmoqda.

Shuningdek, axborot tizimini boshqa dasturiy mahsullar (1C, SAP, FedEx) bilan bosqichma-bosqich integratsiya qilish nazarda tutilgan.

Bundan tashqari, axborot tizimi siz tomoningizdan berilgan takliflar asosida, bosqichma bosqich takomillashtirib boriladi.